# PLS - Kombinatoriske oppgaver

Kompetansemål:

- planlegge, programmere, montere og idriftsette programmerbare styresystemer
- endre og tilpasse skjermbilder for grensesnitt mellom menneske og maskin
- anvende ulike elektroniske kommunikasjonssystemer i automatiserte anlegg

Læringsmål

• Kunne løse kombinatoriske styringer med PLS programmering

Forkunnskaper

•

# Teori

Øvingsoppgaver til leksjon - følger neste side

Innlevering til leksjon - Det er ingen innlevering til leksjonen.

Oppgave 1

Analyze this Siemens S7-200 PLC program (for controlling a motor) and explain what it is supposed to do:

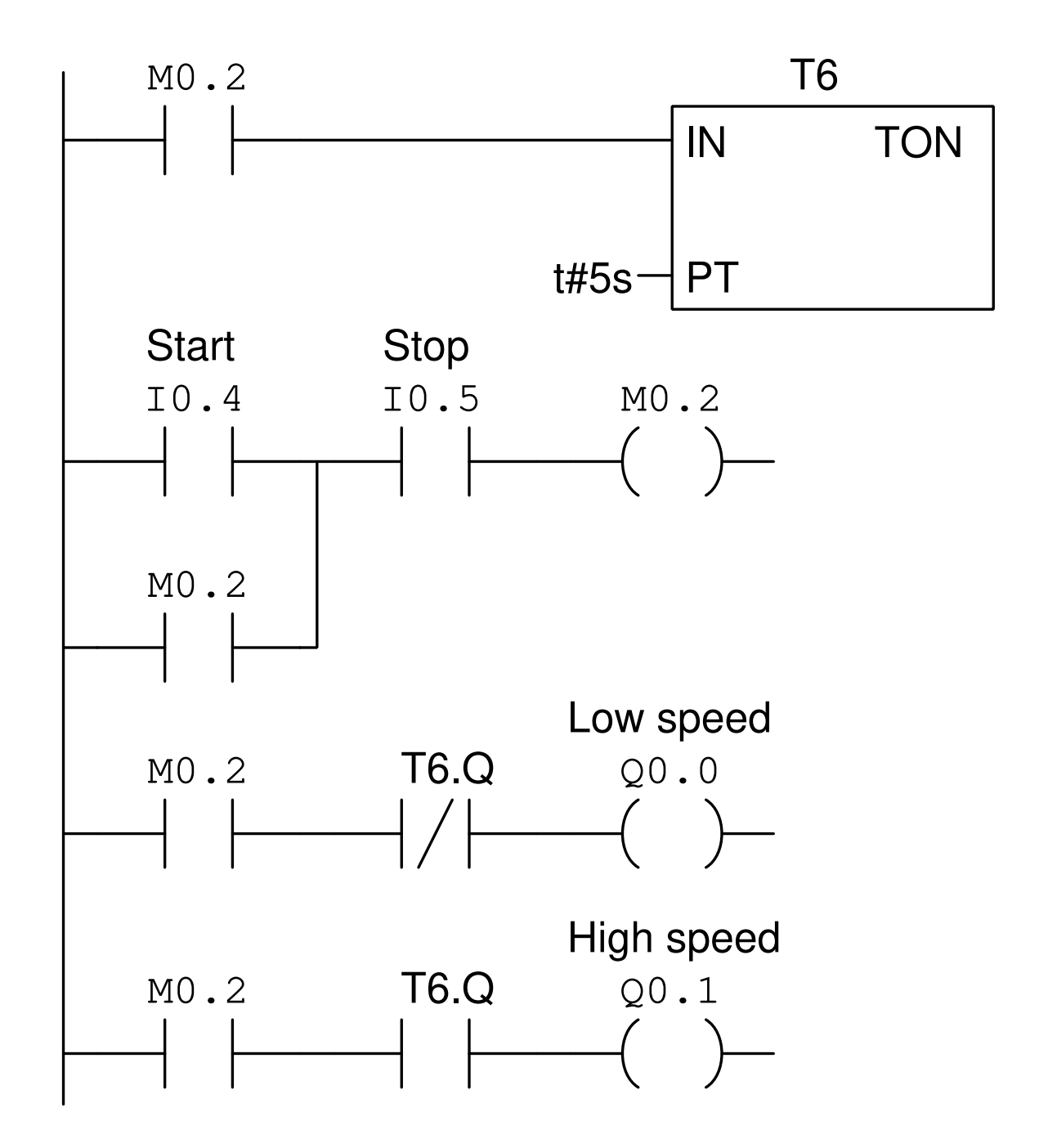

Include an explanation of the motor contactor wiring, based on an analysis of the PLC program.

Oppgave 2

Analyze this Allen-Bradley PLC program and explain what it is supposed to do:

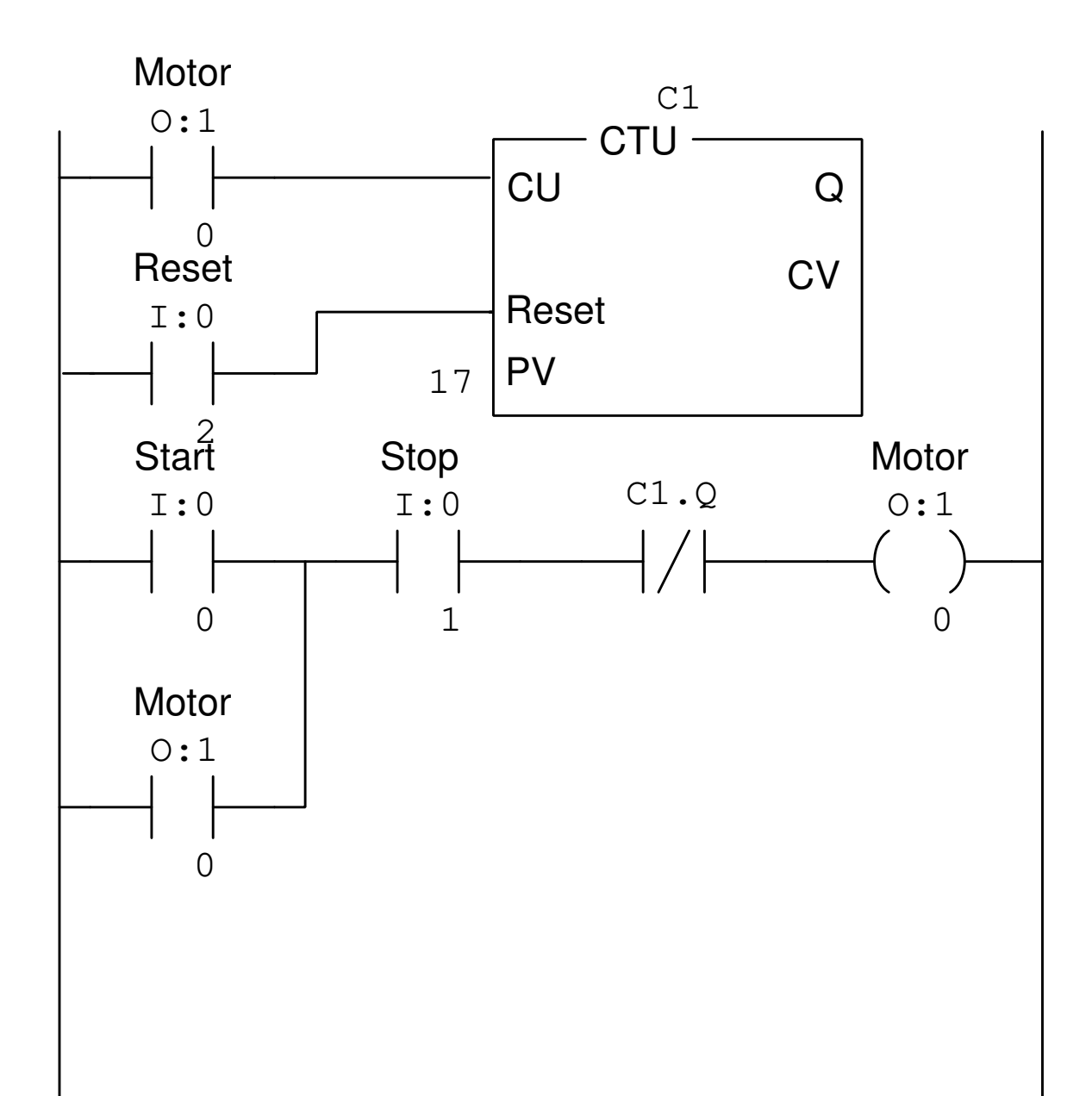

Two technicians, Jill and Bob, work on programming Siemens S7-200 PLCs to control the starting and stopping of electric motors. Both PLCs are wired identically, as shown:

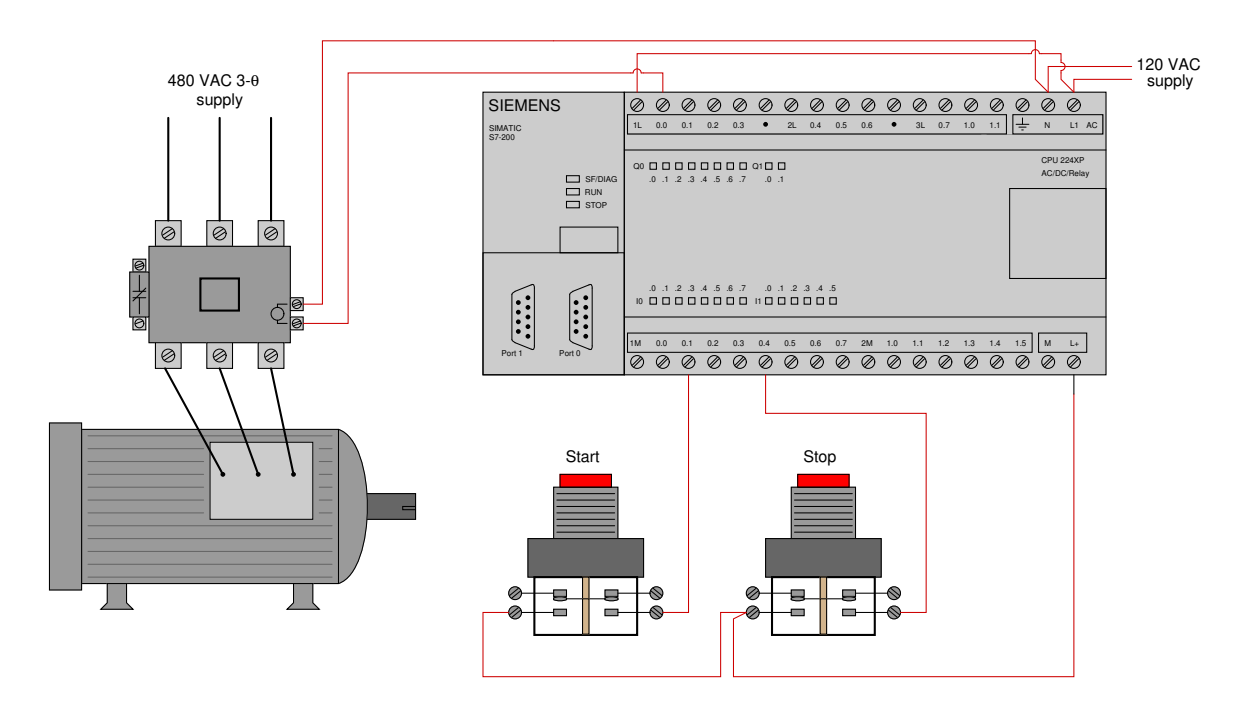

However, despite being wired identically, the two technicians' PLC programs are quite different. Jill's program uses *retentive coil* instructions ("Set" and "Reset" coils) while Bob's uses a "seal-in" contact instruction to perform the function of latching the motor on and off:

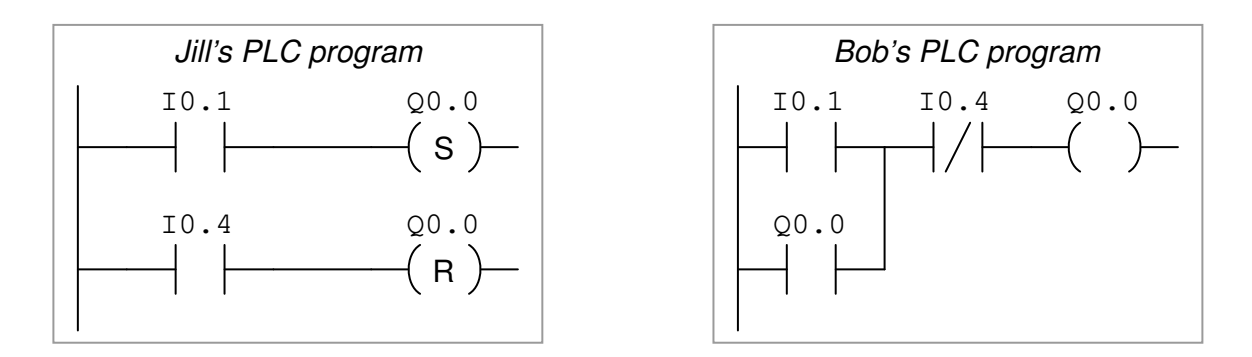

Explain how both of these PLC programs function properly to control the starting and stopping of the electric motor.

#### Suggestions for Socratic discussion

- It is ordinarily a bad thing to assign identical bit addresses to multiple coil instructions in a PLC program. With Jill's retentive coil program, however, this is not only permissible but in fact necessary for its proper operation. Explain why this is.
- A common misconception of students first learning PLC programming is to think that the type of contact instruction used in the PLC program must match the type of switch contact connected to that input (e.g. "A N.O. PLC instruction must go with a N.O. switch"). Explain why this is incorrect.
- Explain how both PLC programs will react if both the "start" and "stop" pushbuttons are simultaneously pressed.
- Alter both PLC programs to be "fail-safe" (i.e. shut the motor off) if ever the stop pushbutton switch fails circuit open.

### file i03674

Oppgave 4

A gravel-crushing operation uses three long conveyor belts to move rock from the quarry to the crusher. The belts must be started up in a particular sequence to avoid overloading the electric motors driving them:

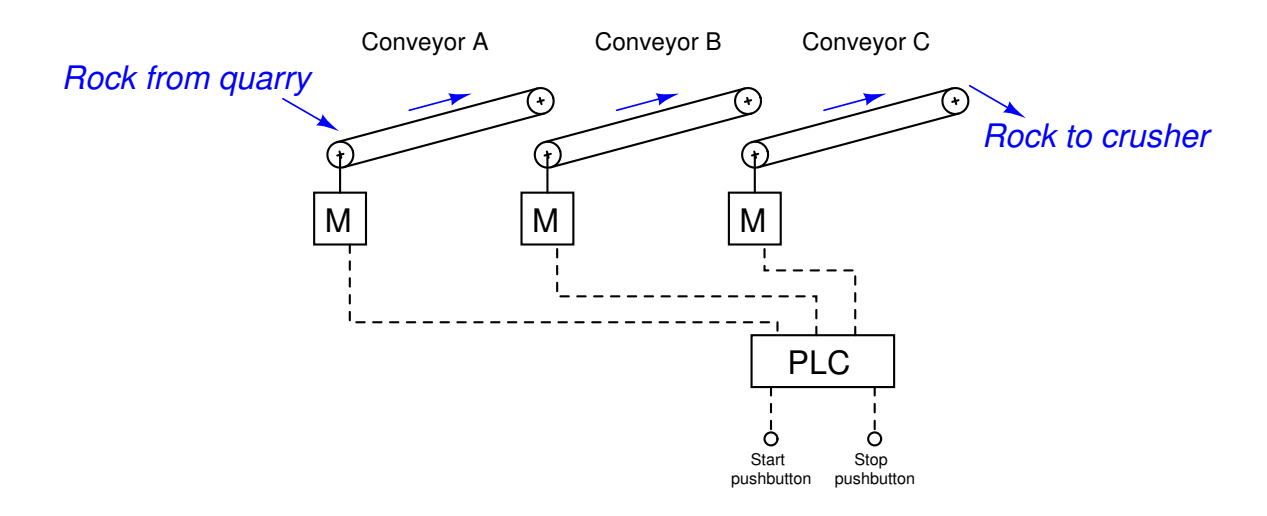

First, determine a start-up sequence that makes sense: which conveyor belt should start first, next, and last? What might happen if the sequence were reversed? Why not simply start all conveyor motors simultaneously?

This operation uses a Siemens S7 series PLC to control the three conveyor belts. Analyze this program and explain how it accomplishes the task of starting up the three conveyors in sequence:

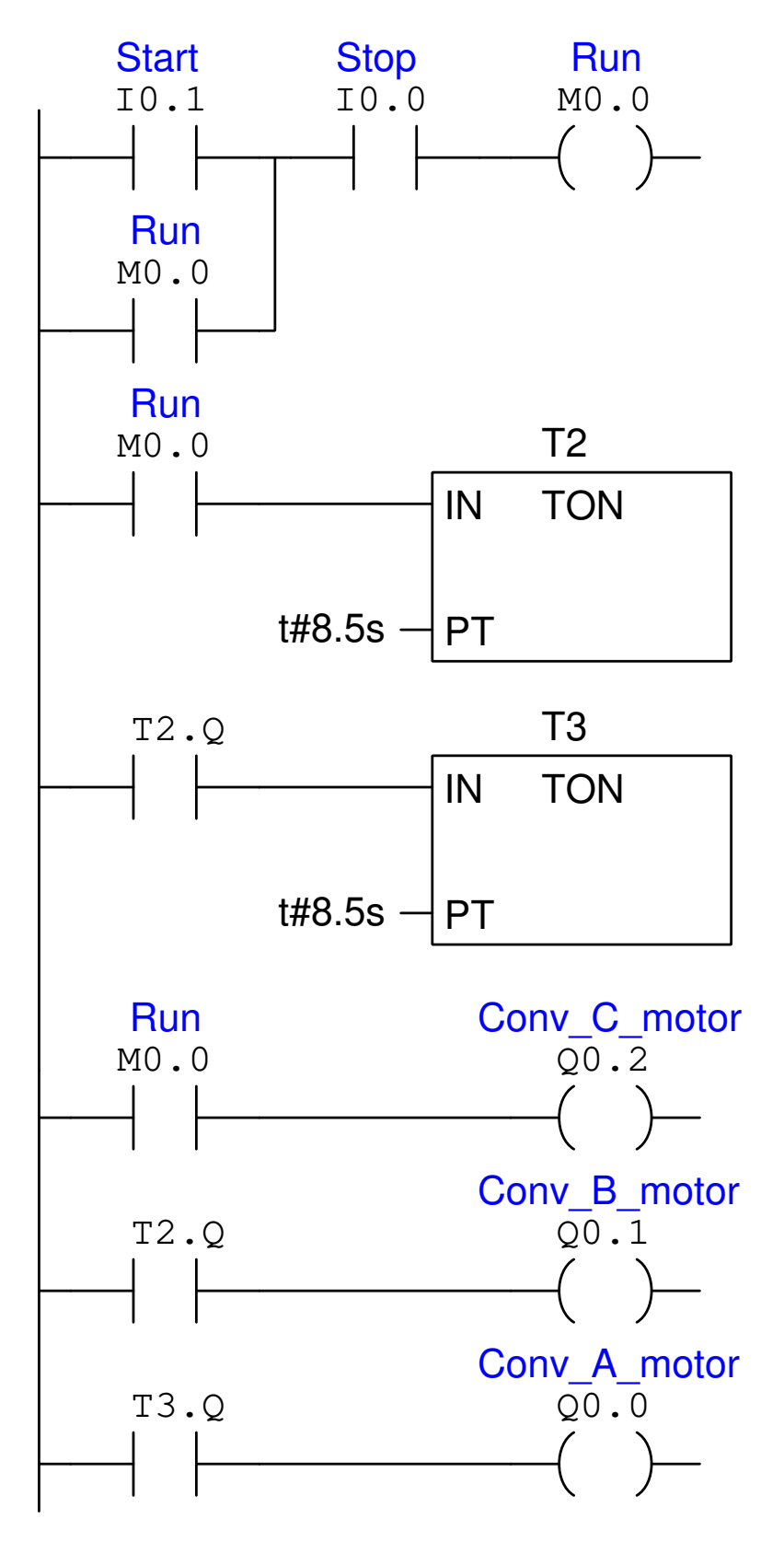

Lastly, determine where you might add a contact instruction for an emergency shutoff safety switch, so that all three conveyors stop simultaneously if ever the safety switch is actuated.

### Suggestions for Socratic discussion

- How long is the time delay between conveyor start-ups? How might this time delay be altered if needed?
- Suppose a warning siren were added to the system, sounding for a full 15 seconds before the first conveyor belt starts. How would you modify the PLC program to include this additional functionality?
- Suppose a technician uses the PLC's *force* utility to force bit  $T2$  to a "0" state. How will this affect the operation of the system? Could the consequences of this force be dangerous in any way?
- Suppose a technician uses the PLC's *force* utility to force bit  $Q_0$ . 1 to a "0" state. How will this affect the operation of the system? Could the consequences of this force be dangerous in any way?

This Allen-Bradley MicroLogix 1100 PLC "schedules" a setpoint value for a heat-treat furnace temperature control system. The setpoint value is selected by the first sequencer instruction (SQO) from multiple PLC memory registers and placed in memory register N7:10 where it will be read by another portion of the program to be interpreted as the desired temperature of the furnace. The second sequencer instruction (SQO) allows for different time intervals at each setpoint value in the schedule. The purpose of this sequencing program is to select different furnace temperature setpoint values at different times, in order to properly heat-treat samples of alloyed metal placed in the furnace:

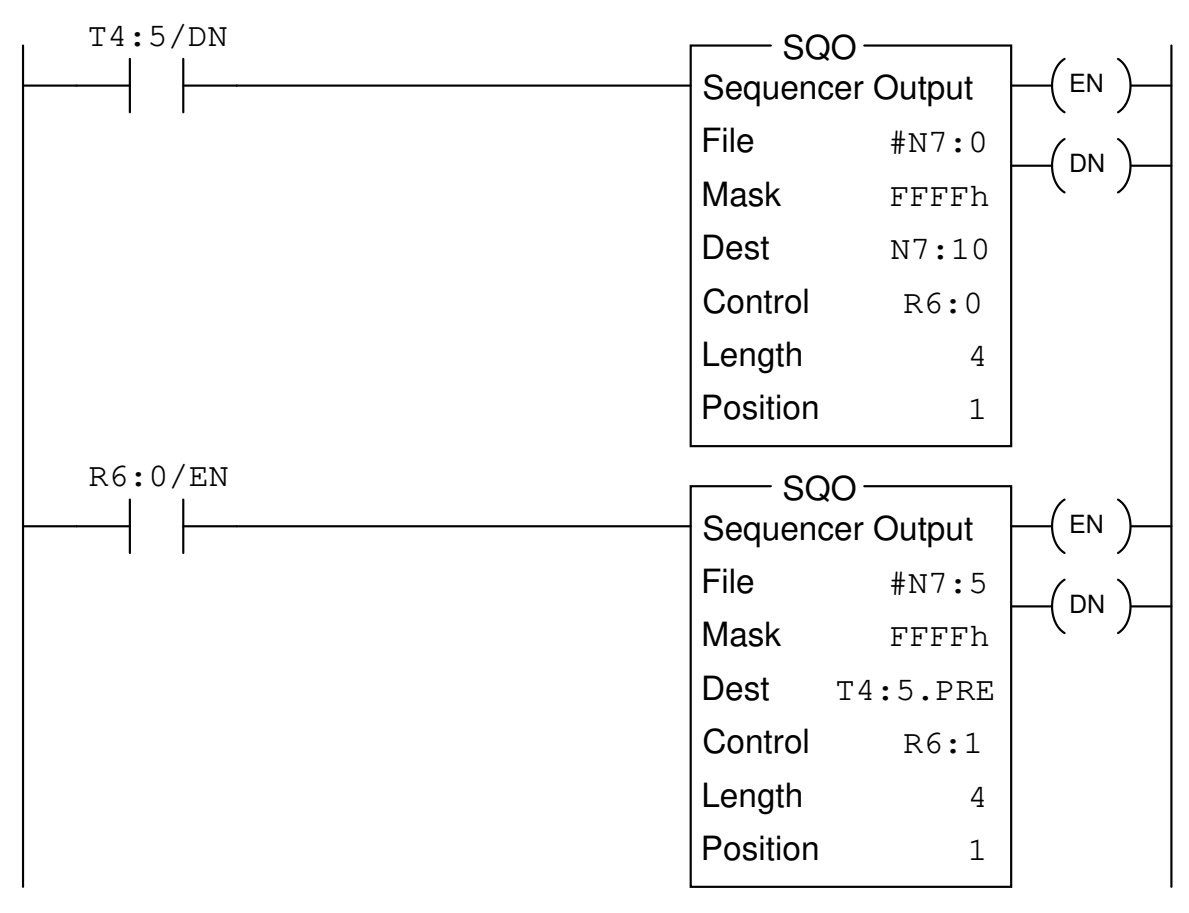

(continued on next page)

# (continued from previous page)

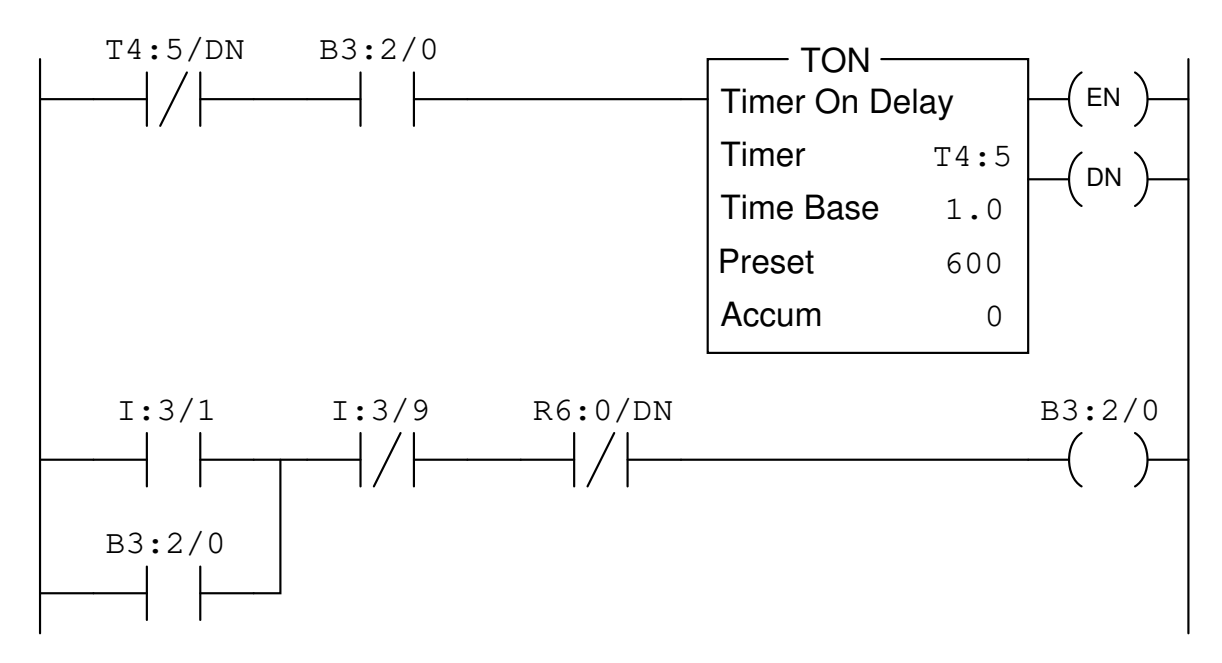

Identify the proper number values to store in the appropriate N7 registers to generate the following schedule, assuming 1-degree Fahrenheit resolution for the integer temperature setpoint values (e.g. an integer value of "562" means 562 degrees Fahrenheit):

- 750 degrees for 10 minutes
- 1050 degrees for 35 minutes
- 500 degrees for 20 minutes
- 0 degrees (indefinite cool-down period)

Also, identify the "normal" pushbutton switch contact statuses (NO vs. NC) for the "Start" and "Stop" pushbuttons controlling this temperature sequencing program, and how this program might be edited to provide a "reset" pushbutton control to return back to step 1 of the heating schedule.

# Suggestions for Socratic discussion

• Identify the purpose of the rung with the B3:2/0 coil at the end.

An Allen-Bradley Logix5000 PLC is used to control the starting and stopping of an air compressor based on momentary-contact pushbutton switch inputs as well as high and low pressure switches (PSH and PSL, respectively). Analyze this program and explain how it is supposed to work:

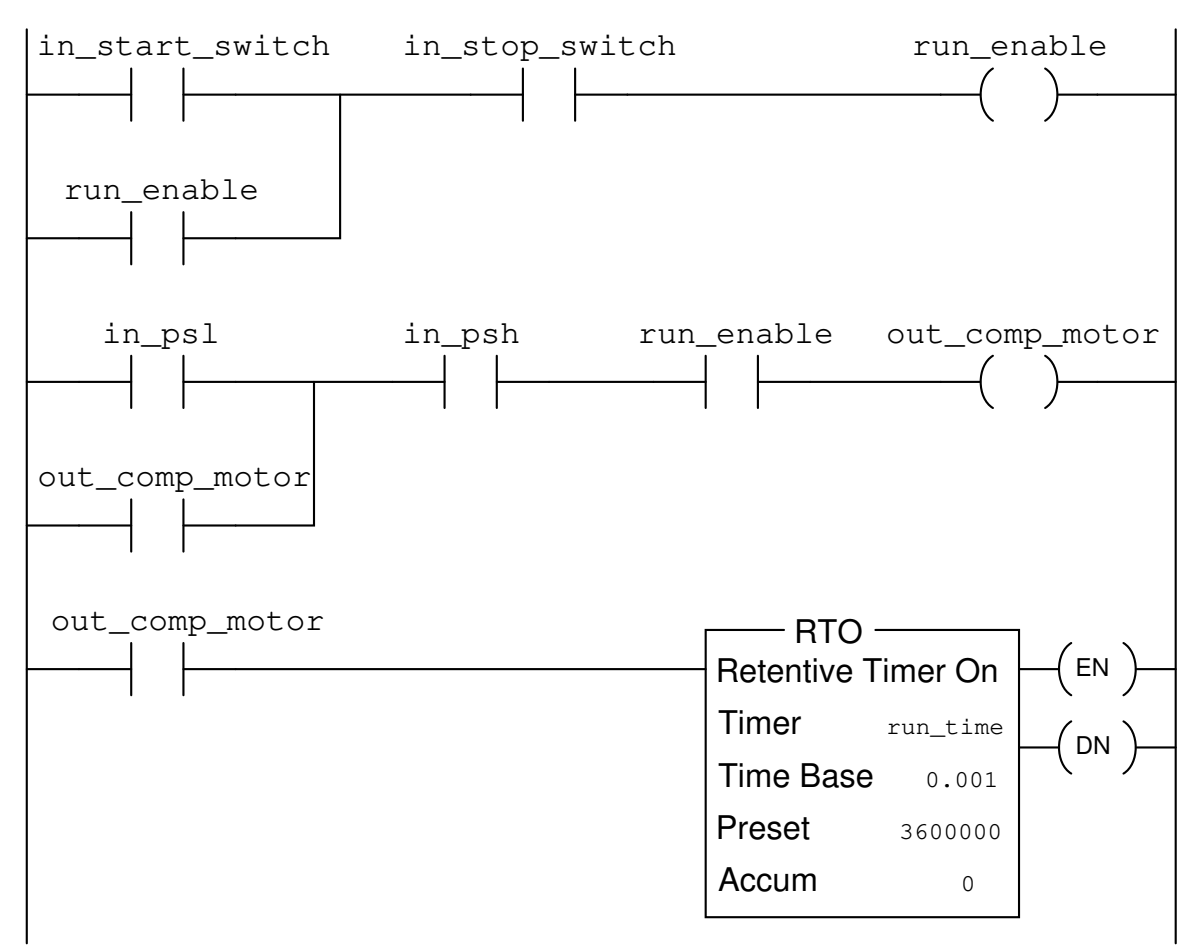

(continued on next page)

# (continued from previous page)

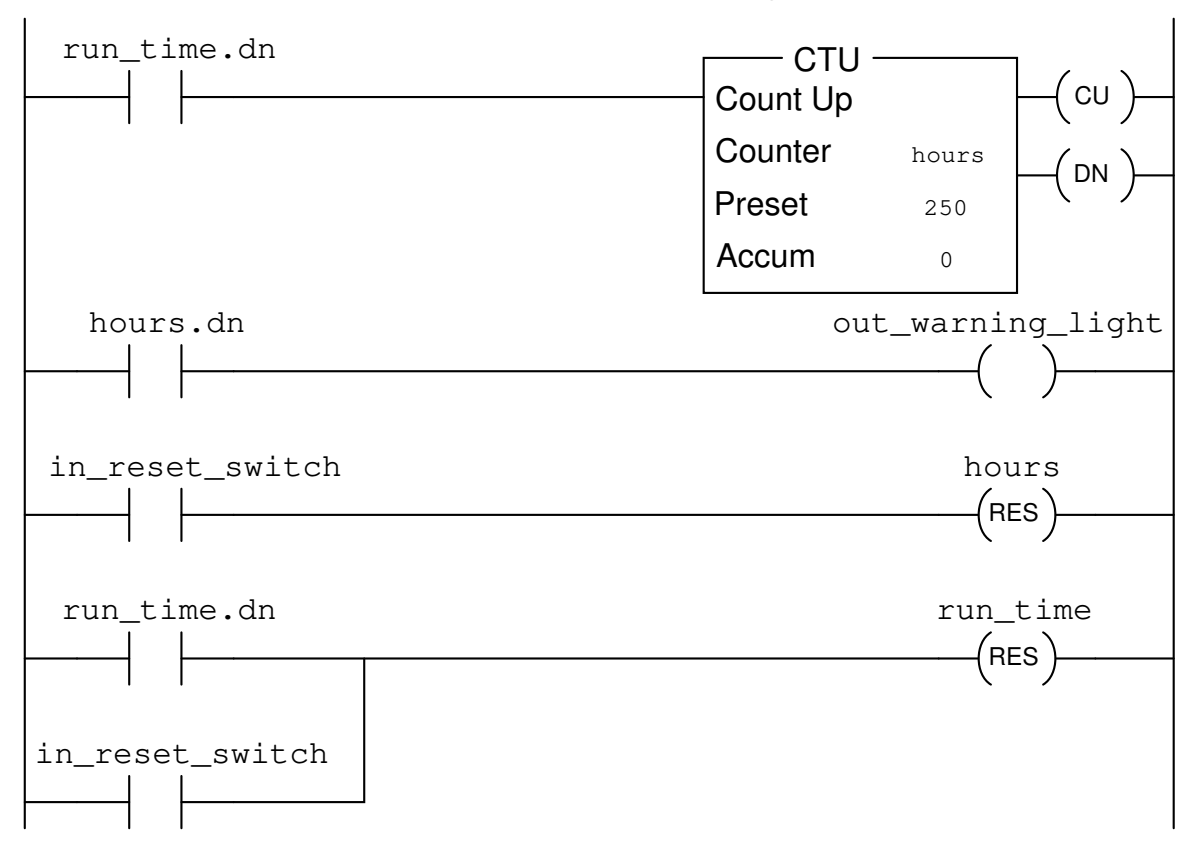

In particular, answer these following questions:

- Determine the "normal" electrical statuses of all switches (e.g. NO or NC) connected to the inputs of this PLC, based on an examination of the respective contact instructions within the PLC program.
- Why is is important that a *retentive* timer instruction be used for the calculation of total run-time?
- What is the significance of the maintenance warning light controlled by this PLC?
- Finnes det en retentive timer til codesys

#### Suggestions for Socratic discussion

- Note how all instructions in this Logix5000 PLC program are addressed by tagname rather than by hardware addresses (e.g.  $1:2/6$ ,  $0:3/1$ ). How do you suppose the PLC "knows" which real I/O points to associate with which instructions in the program?
- How will this system behave if the reset switch fails shorted?
- How will this system behave if the high-pressure switch fails open?
- How will this system behave if the high-pressure switch fails shorted?
- How will this system behave if the low-pressure switch fails open?
- How will this system behave if the low-pressure switch fails shorted?

# file i02346

Oppgave 7

This Koyo "CLICK" PLC has been programmed to control the starting and stopping of an electric motor, including a counter instruction to prevent the motor from being started up more than a specified number of times:

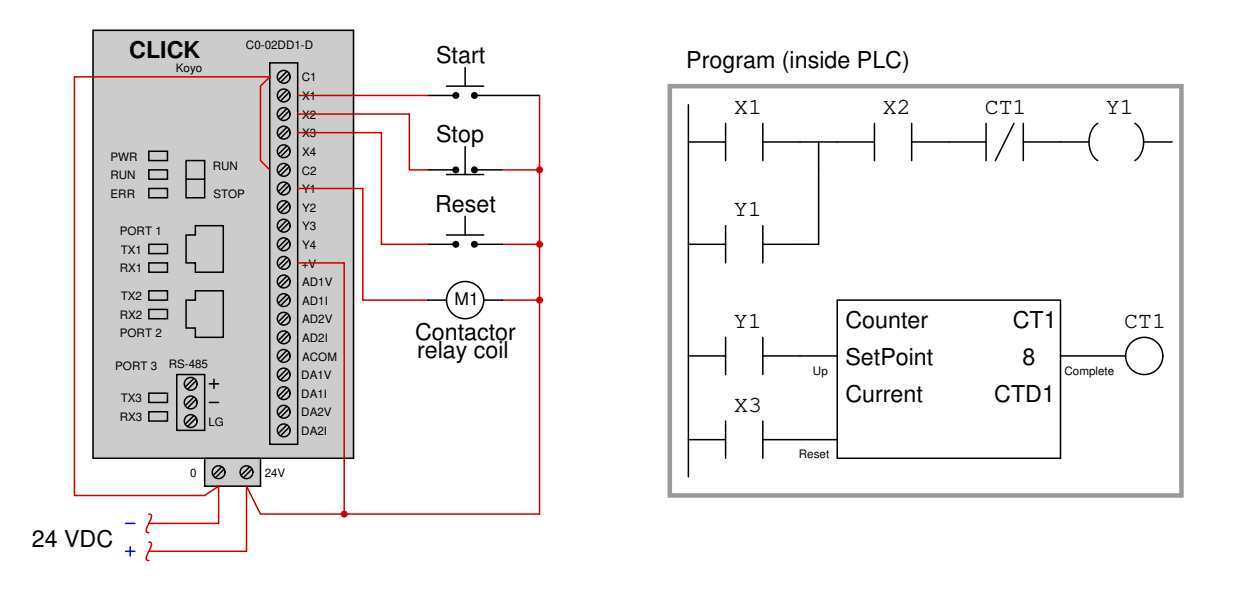

Identify the counter instruction in the program shown, its input "connections", and also how the result of the counter reaching its pre-set limit forces the motor to stop. Also, determine the maximum number of times the motor may be started up, assuming the counter's current value goes to zero when the Reset button is pressed.

Finally, determine how to modify this PLC program so that the counter may be manually reset by the operator without requiring a separate pushbutton labeled "Reset".

# Suggestions for Socratic discussion

- If an operator presses the "Start" button multiple times while the motor is already running, do these button-presses get counted by the counter instruction, or do only the real motor start-up events get counted?
- What do you suppose the label "CTD1" represents inside the counter instruction?
- Note the number of times the bit Y1 is referenced inside this PLC program: once in a coil instruction and twice in contact instructions. Is there any limit to how many times a bit address may be used in a PLC program?
- Describe the purpose of the first contact instruction labeled Y1 in this program, explaining why it is often referred to as a seal-in contact.

This Siemens S7-200 PLC has been programmed to count the number of people in a room, by incrementing a counter every time a person enters through the doorway, and decrementing that same counter whenever someone exits through the same doorway. The two optical switches activate whenever their respective light beams are broken by someone passing through. Their horizontal separation is just a couple of inches – much less than the girth of a person's torso. The operating status of each switch is that it energizes the PLC input when the light beam is broken:

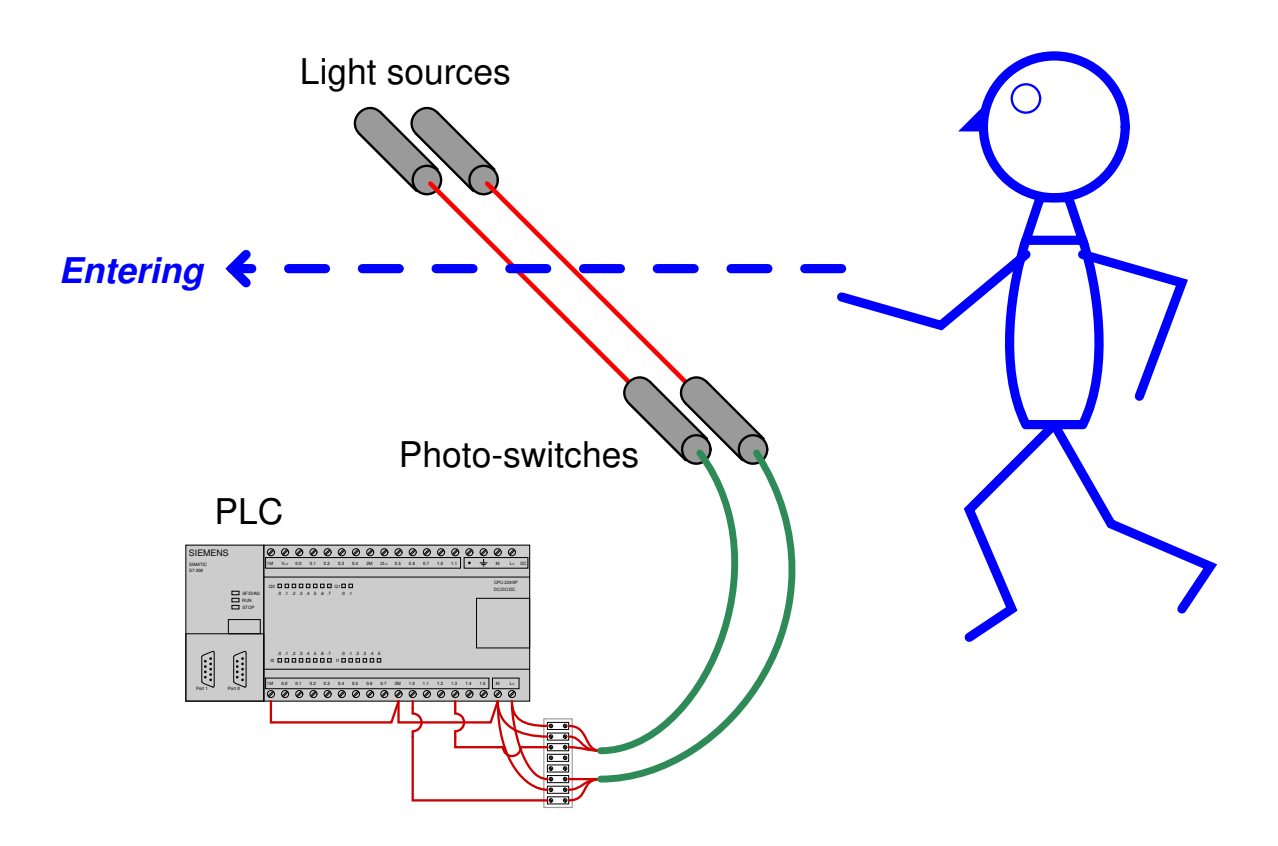

Examine the program in this PLC for counting people, and determine how it is able to differentiate between a person entering the room and a person leaving the room:

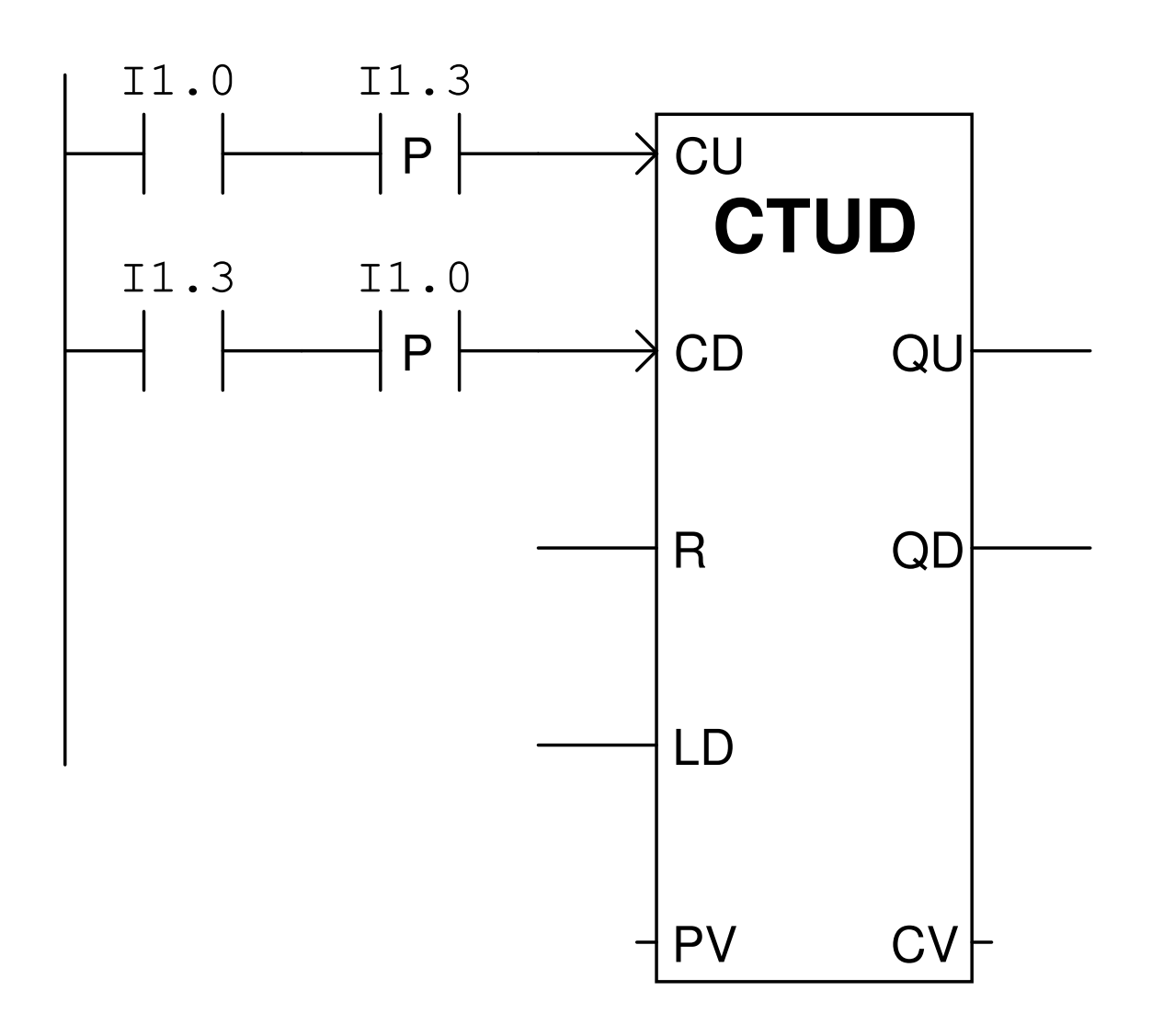

### Suggestions for Socratic discussion

- Explain how a *timing diagram* of the switch states would be helpful in analyzing the operation of this PLC program.
- *Transition* (edge-detecting) functions are implemented in Allen-Bradley PLCs using the one-shot rising (OSR) instruction. Research how the OSR instruction is used, and how it differs from the "P" and "N" contacts shown in this Siemens PLC program.
- Will this system still function properly if the optical sensors are spaced farther apart than the width of a human body? Explain why or why not.

The following PLC program preforms the function of an alarm annunciator, where a discrete input signal from an alarm switch (e.g. high temperature alarm) first causes a warning light to blink and a siren to audibly pulse until a human operator presses an acknowledge pushbutton. If the alarm switch signal is still activated, the light will remain on (steady) instead of blink and the siren will go silent. The light turns off as soon as the alarm signal goes back to its "safe" state. A timing diagram shows how this should work:

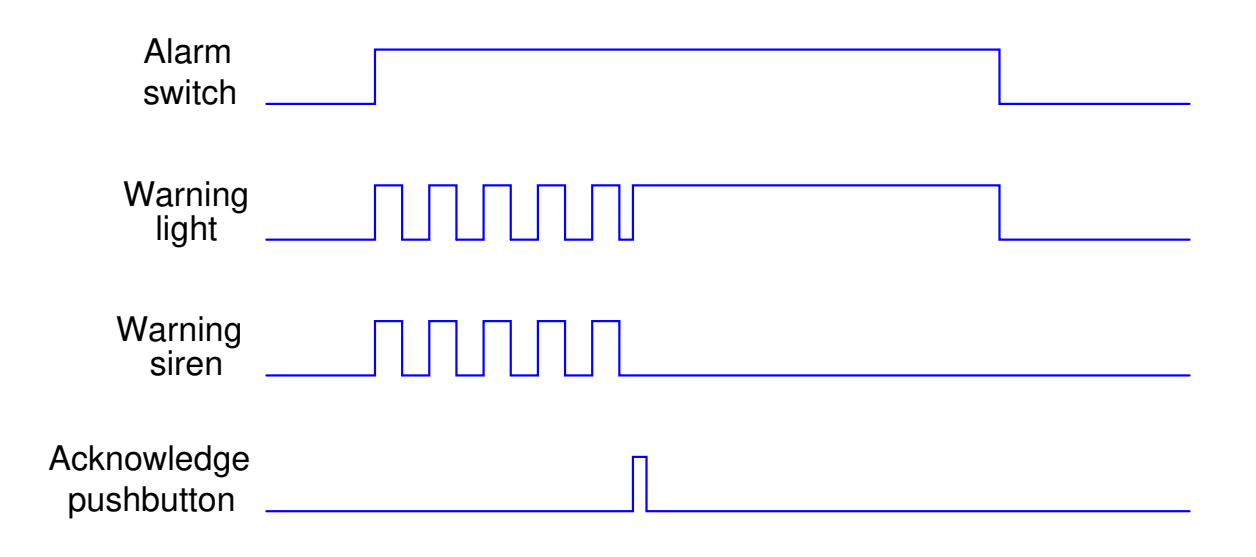

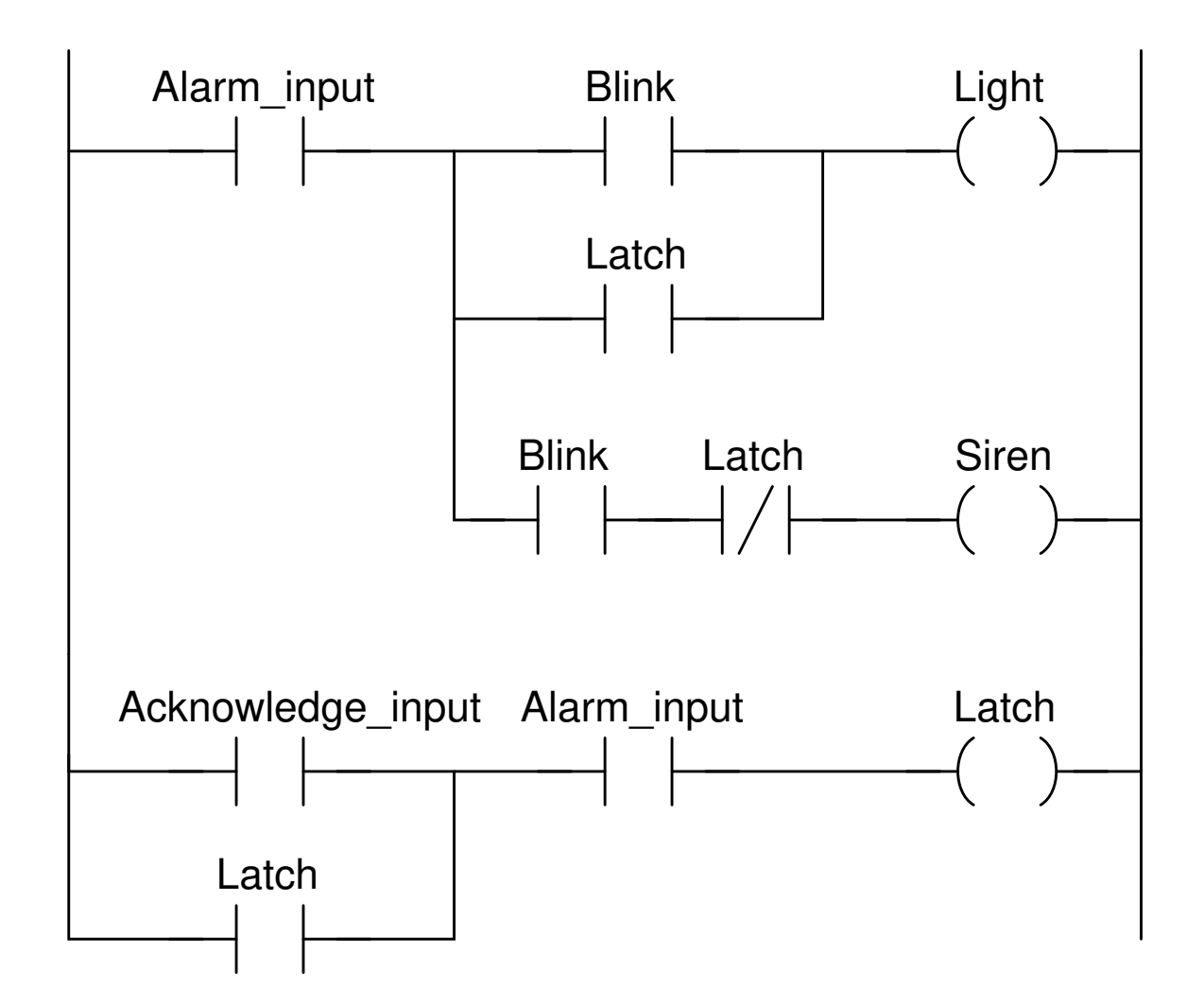

Take this "generic" PLC program and enter it into your own PLC, assigning appropriate addresses to all instructions, and demonstrating its operation.

# Suggestions for Socratic discussion

- Does the PLC program (as written) "expect" a *closed* alarm switch contact to trigger the alarm, or an open alarm switch contact?
- If the real-world alarm switch contact was a pressure switch wired NC (normallyclosed), would this circuit function as a low pressure alarm or as a high pressure alarm?
- If the real-world alarm switch contact was a temperature switch wired NO (normallyopen), would this circuit function as a low temperature alarm or as a high temperature alarm?

Lyset i en gang opereres av to sett med impulsbrytere, et i hver ende av gangen. Disse er kobla til en PLS.

- 1. Lag en skisse for oppkoblingen
- 2. Sett opp en IO liste
- 3. Lag et PLS program for denne funksjonen.
- 4. Utvid PLS programmet til å virke med en bryter i hver enda av gangen.

# file i00800

Oppgave 11

Lyset i en gang opereres av to sett med impulsbrytere, et i hver ende av gangen. Disse er kobla til en PLS.

- 1. Lag en skisse for oppkoblingen
- 2. Sett opp en IO liste
- 3. Lag et PLS program for denne funksjonen.
- 4. Utvid PLS programmet til å virke med en bryter i hver enda av gangen.

Du skal lage et program som detekterer og skubber vekk flasker som har veltet på et samlebånd. Følerene X0 og X1 har bryter av typeNC (Normaly Closed). Den pneumatiske sylinderen Y0 aktiveres med TRUE og skubber da ut sylinderen. Dette går så fort at den rekke å skubbe ut og komme tilbake før neste flaske kommer frem.

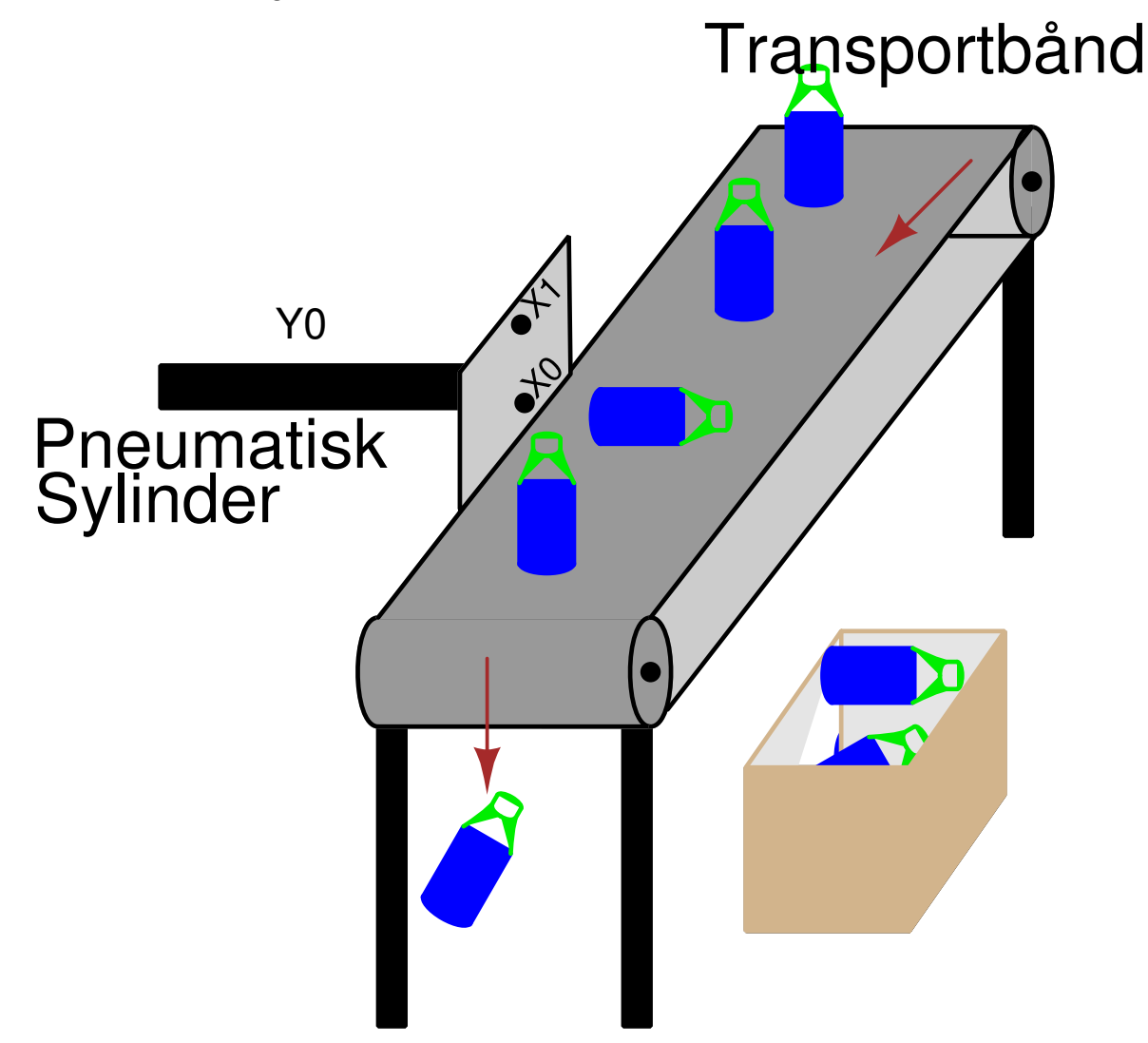

Du skal lage styring for overvåkning av et tankanlegg med kjemikalier. Tankanlegget består av 3 separate tanker. Hver av tankene inneholder en nivåføler som gir logisk 1 når kjemikaliemengden er under et minimumsnivå kretsen sin oppgave er å tenne (gi logisk 1) en varsellampe på et kontrollpanel når kjemikaliemengden i to eller flere av tankene er under minimumsnivået.

- 1. Tegn en enkel skisse for å visualisere systemet for deg selv.
- 2. Lag et skjema for oppkoblingen
- 3. Sett opp en IO liste
- 4. Lag et PLS program for denne funksjonen.

Tilleggsoppgave. Du skal lage en alarmkrets.Den skal virke slik ved aktivering av alarm:

- En indikator skal blinke med alarm og det skal lages lyd (simuleres med lys).
- Nå det trykkes Acknowledge skal Indikatoren lys konstant og lyden skal gå av.
- Når alarm betingelsen er borte skal alarmen kunne resettes.

#### file i08003

Oppgave 14

Til en bil skal du lage en alarmkrets som varsler med lyssignal når sikkerhetsbeltene i forsetet ikke er festet og det sitter noen i setene. Under hvert sete er det en bryter som lukker når en person setter seg i setet. Videre er det i hvert sikkerhetsbelte en bryter som lukker når beltet blir festet.

- 1. Sett opp en IO liste
- 2. Lag et PLS program for denne funksjonen
- 3. Lag et HMI display som viser funksjonen

#### file i08004

#### Oppgave 15

Lyset i et rom styres av to impulsbyrtere, AV og PÅ, når av bryteren betjens skal lyset stå på i 5 sek. før det går av.

- 1. Sett opp en IO liste
- 2. Lag et PLS program for denne funksjonen.

Foriglinger

To hydrauliske sylindre er arrangert slik at det er kollisjonsmulighet mellom dem. Derfor må operasjonen av dem være slik at for at den ene skal gå  $i + m$ å den andre være i -stilling og vice versa.

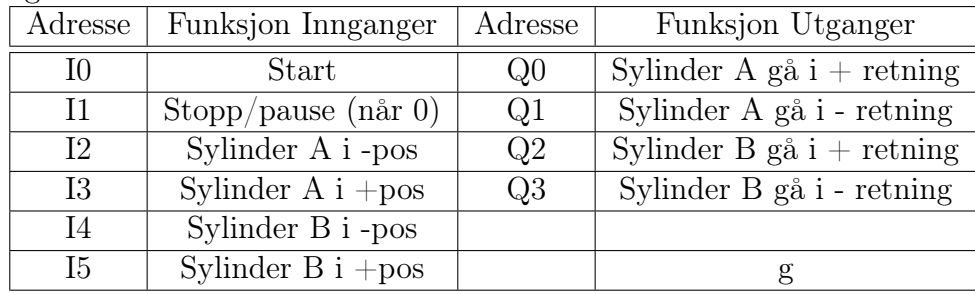

Lag et utgangsprogram for styringen

# file i08006

Oppgave 17

Foriglinger

To hydrauliske sylindre er arrangert slik at det er kollisjonsmulighet mellom dem. Derfor må operasjonen av dem være slik at for at den ene skal gå  $i + m$ å den andre være i -stilling og vice versa.

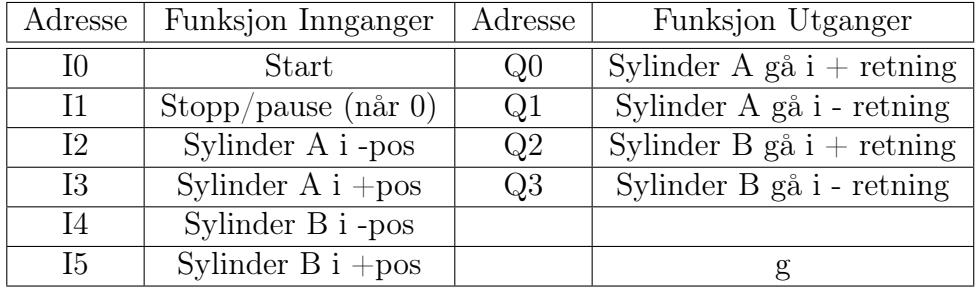

1. Lag et utgangsprogram for styringen

# i08007

# Oppgave 18

På en parkeringsplass for biler er det plass til 10 biler. Det er separat inn- og utkjøring fra parkeringsplassen. Ved innkjøringen er det plassert to lamper, en som skal lyse grønt hvis det er ledige plasser, og en som skal lyse rødt når det ikke er ledige plasser. Ved innkjøring er det en bryter som gir signal for hver bil som kjører inn på plassen. Ved utkjøring er det en bryter som gir signal for hver bil som kjører ut.

- 1. Tegn en skisse for lysregleringen
- 2. Sett opp en IO liste
- 3. Lag et PLS program for denne funksjonen.

Sekvensiell oppstart av tre motorer

Tre motorer skal starts når du trykker på en knapp. Oljemotoren starter umiddelbart, hovedmotoren starter etter 10s og hjelpemotoren starter etter 15s. Når en trykker stopp skal alle motorene stoppes.

# file i08009

### Oppgave 20

Sortering av defekte enheter

Et transportbånd som frakter ferdige produkter er utstyrt med et system som fjerner defekte enheter. Dette systemet skal styres av en PLS. Defekte produkter er høyere enn enheter som er i orden

Denne oppgaven skal kun ta for seg utsorteringen av defekte produkter. Forutsetningen er at transpontbåndet går med konstant hastighet, langsomt nok til at den elektromagnetiske armen Y0 rekker å skyve ut defekte produkter. En fotoelektrisk sensor X0 registrerer produkter som er for høye ved posisjon 1 og skyver de ut av transportbandet ved hjelp av en elektromagnetisk arm Y0 ved posisjon 5. Når den defekte enheten faller ned i resirkuleringskassen, registreres dette av en fotoelektrisk sensor X5 som en puls. En fotoelektrisk sensor X4 registrerer 1 hel omdreininger på motorakslingen som en puls. En hel omdreining av motorakslingen fører til at produktene mates frem 1 posisjon Anlegget er utstyrt med en RESET knapp. Når denne trykkes, settes programmet til startposisjonen. Det vil si tomt bånd.

- 1. Lag tilordningsliste (symboltabell) for utsorteringen basert på opplysningene gitt ovenfor. Velg passende inn- og utgangsadresser. Det skal tydelig fremgå om du har brukt hvile-/arbeidskontakter i anlegget.
- 2. Lag et PLS program for sorteringen.

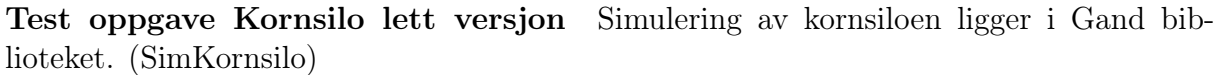

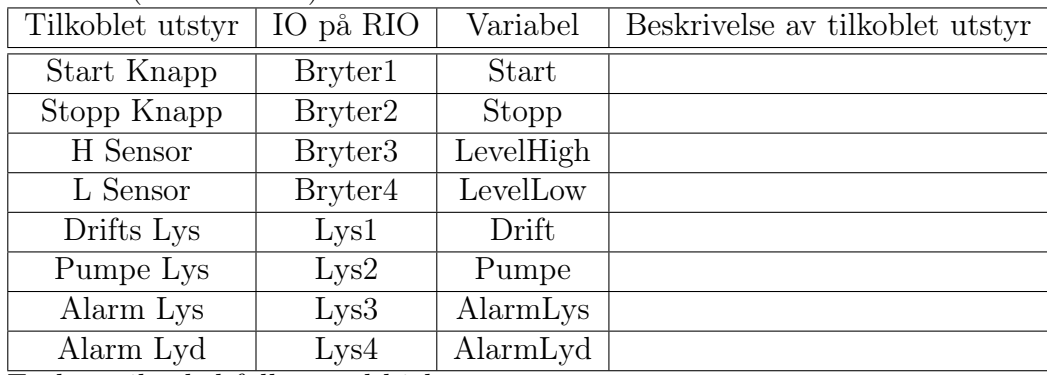

En kornsilo skal fyllest ved hjelp av en pumpe

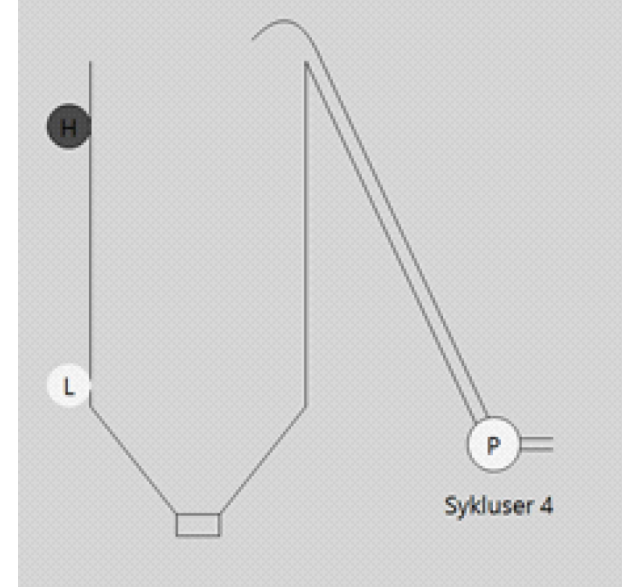

Der er to nivåvakter i hver silo (L og H) disse gir "TRUE" når nivået ligger over giveren. Virkemåte: Pumpa i en silo skal alltid starte når nivået er under minimum og stoppe når nivået går over maksimum for siloen.

- 1. Lag en Visualisering som ligner den på bildet
- 2. Anlegget settes i drift med en Start knapp og stoppes med en Stoppknapp. Når anlegget er satt i drift og nivået er under L startes pumpe P. Denne går til nivået når H. Slik fortsetter det til driften av anlegget stoppes.
- 3. Legg til AutoMan styring av pumpe
- 4. Legg til en teller for totalt antall sykluser på pumpe (skal vises på skjerm).
- 5. Det skal aktiveres en alarm om det tar mer en 10min (10s) å komme over L nivå (etter at den har vært under). Alarmen skal ha bekreft og resett funksjon.

Test oppgave kornsile vanskelig versjon Tre kornsiloer skal fyllest ved hjelp av hver sin pumpe P1, P2 og P3.

| Tilkoblet utstyr | IO på RIO           | Variabel | Beskrivelse av tilkoblet utstyr |
|------------------|---------------------|----------|---------------------------------|
| Start Knapp      | Bryter1             | Start    |                                 |
| Stopp Knapp      | Bryter <sub>2</sub> | Stopp    |                                 |
| H Sensor         | Bryter3             | Levell   |                                 |
| L Sensor         | Bryter4             | LevelLow |                                 |
| Drifts Lys       | Lys1                | Drift    |                                 |
| Pumpe Lys        | Lys2                | Pumpe    |                                 |
| Alarm Lys        | Lys3                | AlarmLys |                                 |
| Alarm Lyd        | Lys4                | AlarmLyd |                                 |

Table 1: IO-liste for oppkobling mot Gand RIO-trainer

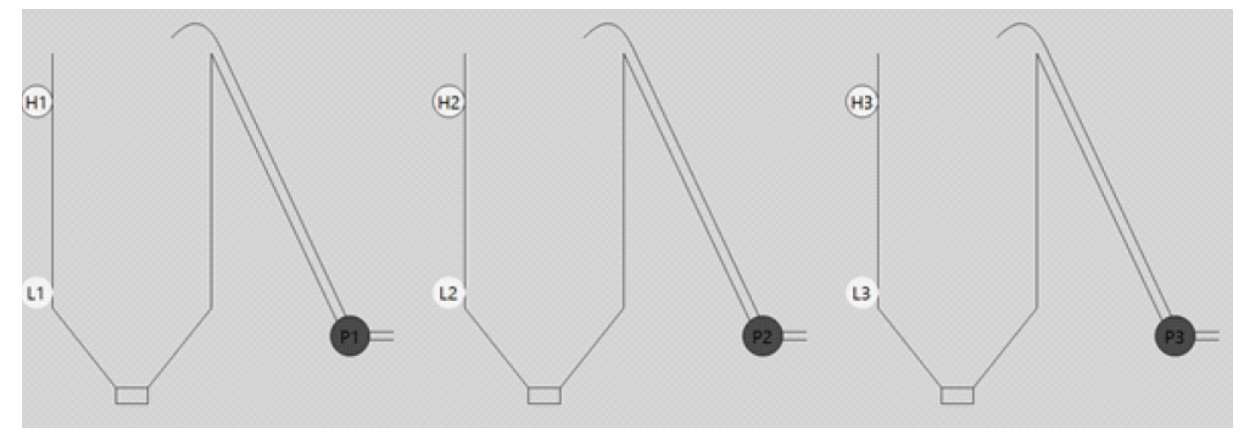

Der er to nivåvakter i hver silo (L1, H1, L2. osv.) og alle disse gir" 1" når nivået ligger over giveren. Pumpa i en silo skal alltid starte når nivået er under minimum og stoppe når nivået går over maksimum for siloen.

Pumpene skal styras slik at det ikke blir brukt mer enn 2000W (P1=500W, P2=1000W og P3=1500W). Ved tom tank, skal silo fyllest slik at den ikke lenger er tom (uavhengig av strømforbruk). Alle nettverk programmeres i LD/FBD. Det skal være mulighet for manuell styring av pumper.

- 1. Anlegget settes i drift med en Start knapp og stoppes med en Stoppknapp. Når anlegget er satt i drift og nivået er under L startes pumpe P. Denne går til nivået når H. Dette gjeler for alle pumpene. Slik fortsetter det til driften av anlegget stoppes.
- 2. Komplementer anlegget med alarm dersom nivået ligger under minimum i mer enn 1 minutt i en av siloene. Alarmsignalet skal pulsere (blinke) med en frekvens på 1 HZ.
- 3. Det er ønskelig med teller for antall sykluser og driftstimer på hver pumpe. Driftstid og antall sykluser skal presenteres ved hver pumpe. Når en pumpe kommer over 1000 sykluser eller 1000 driftstimer skal det vis et varsel om vedlikehold. Dette skal kunne resettes etter utført vedlikehold.
- 4. Sett opp kommunikasjon med Gand-RIO Trainer i henhold til tilordningslisten.

# Oppgave 22 Programming Challenge and Comparison – build a simple SCADA system

"SCADA" is an acronym meaning "Supervisory Control And Data Acquisition", referring to control systems where remote units relay data to and from a central location, allowing human operators to monitor and control processes spread over a wide area. The term "SCADA" is broadly applied to many different types of control systems in industry. Traditionally the term has been limited to control systems spread over a wide geographic area (e.g. power distribution systems, pipeline control systems) but it is now common to see "SCADA" used to describe *any* form of computer-based control system where process data is communicated over a digital network.

Work individually or in teams to wire and configure multiple PLC's to form a simple SCADA system, where analog data is read by a "remote" PLC and displayed by an HMI panel connected to a "base" PLC, and where virtual pushbuttons on the HMI display cause discrete outputs on the remote PLC to turn on and off.

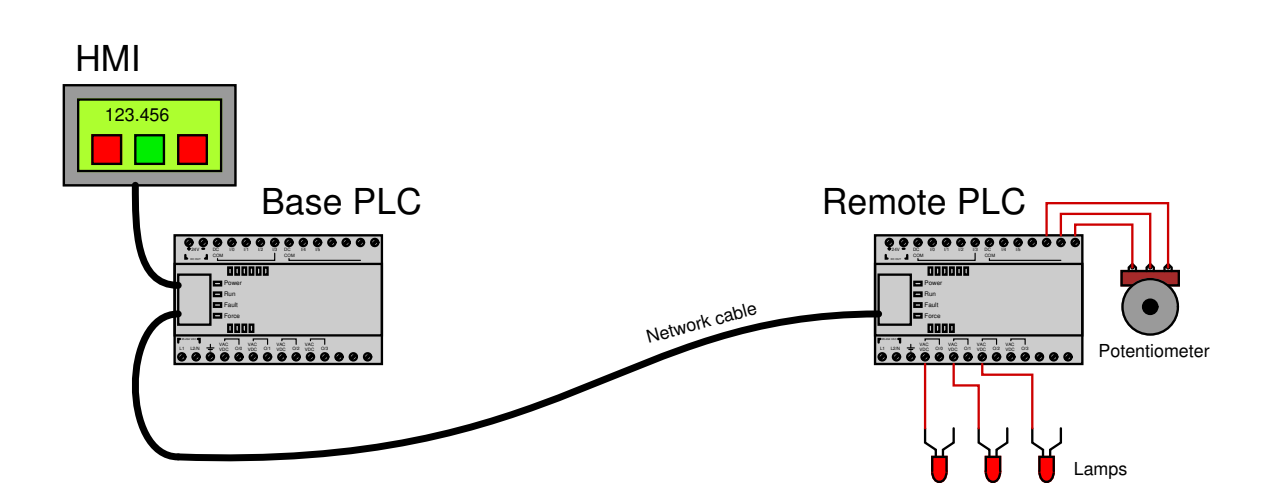

When the potentiometer at the remote PLC is adjusted, the HMI at the base PLC should display a changing value. When buttons on the HMI screen are toggled, indicator lamps at the remote PLC should turn on and off. Feel free to include the following additional features for more fun and challenge:

- Build a "trend graph" display on the HMI instead of a simple numerical indicator for the analog input data point
- Have discrete inputs at the remote PLC register on the HMI display as graphic indicators
- Incorporate features such as input timers, event counts, etc. in the remote PLC
- Add multiple remote PLCs (use multi-drop RS-485 serial data communication, or Ethernet communication with a multi-port hub to connect the PLCs together)

Successful completion of this system will require the use of analog scaling instructions as well as network messaging instructions. All the usual caveats apply – have fun!

# Oppgave 23 Programming Challenge – HMI control of sprinkler valves

Suppose an instrument technician wishes to have a PLC-controlled sprinkler system in his yard, with an HMI panel inside his house with "pushbutton" graphics on the screen where he may conveniently activate sprinkler water solenoid valves. To begin this project, the technician connects two solenoid valves to two discrete outputs on his PLC: one valve opens up to send water to his fruit tree sprinkler nozzles while the other valve opens up to fire a jet of water at the nearby fire hydrant where his neighbor's dog likes to mark his territory.

Create a simple HMI project with two "pushbutton" icons on the screen. The first icon will directly activate the PLC output bit for the fruit tree sprinklers, and it needs to have a toggle action: pressing this icon once turns the bit on, and pressing it a second time turns it off. The second icon will directly activate the PLC output bit for the anti-dog water cannon, and it needs to have a *momentary* action: pressing this icon activates the water jet, and releasing it stops the water jet.

The PLC itself should have no instructions programmed in it (except perhaps for an END rung to avoid a processor error).

# Suggestions for Socratic discussion

- What types of HMI data tags (boolean, integer, floating-point, ASCII, etc.) should be used for both these "pushbutton" objects?
- How do you specify the action (toggle, momentary, etc.) of the "pushbutton" icons on the HMI screen?
- What steps must you take to create appropriate tag names in the HMI for the PLC's data points?
- Explain why the PLC should have no program in it, or conversely, what bad things could happen if a program existed in the PLC with coils addressed to the same output bits the HMI was attempting to write to.

# Programming Challenge and Comparison – analog input scaling

Work individually or in teams to wire and configure a PLC's analog input to receive a variable voltage signal from a potentiometer, and then display that signal in three different forms on an HMI screen:

- Raw "count" value (directly read from the PLC's input register)
- Scaled  $0.0\%$  to  $100.0\%$  (as a fixed-point integer value)
- Scaled 0.000\% to 100.000\% (as a floating-point value)

One important point of caution is to ensure you do not "over-voltage" the input of your PLC. Some PLCs have rather limited voltage measurement ranges on their analog input terminals, and may actually suffer irreparable damage if you exceed the voltage limit. If this is the case (e.g. the PLC can tolerate a maximum of 10 volts to the analog input, but the only DC power supply you have for powering the potentiometer is 24 volts), you must include a fixed-value resistor in the potentiometer circuit in order to limit its full output voltage to an acceptable level.

Another note of caution is to ensure the potentiometer has a sufficient power rating to withstand the supply voltage. For example, connecting a 1 k $\Omega$ ,  $\frac{1}{2}$  watt potentiometer directly across a 24 VDC power supply is a recipe for smoke!

You are encouraged to consult with your instructor before powering the circuit up, to make sure the PLC's analog input will not be damaged by excessive voltage from the potentiometer. Show the sketch of your circuit as well as all relevant calculations, to prove that no ratings will be exceeded when powered.

After you've got the voltage limit and wiring figured out for the analog input, you should be able to turn the potentiometer throughout its full range and note the changing number in the PLC's input register for that analog input. Often, this is a "raw count" value based on the number of bits in the input register, proportional to the input voltage but not actually scaled in volts. Your next step will be to use math instructions in the PLC program to "scale" this raw analog input value into 0-100% to be displayed on the HMI screen.

PLC comparison:

- Allen-Bradley Logix 5000: the  $I/O$  configuration menu (specifically, the *Module* Properties window) allows you to directly and easily scale analog input signal ranges into any arbitrary numerical range desired. Floating-point ("REAL") format is standard, but integer format may be chosen for faster processing of the analog signal.
- Allen-Bradley PLC-5, SLC 500, and MicroLogix: raw analog input values are 16-bit signed integers. The SCL and SCP instructions are custom-made for scaling these raw integer ADC count values into ranges of your choosing.
- Siemens S7-200: raw analog input values are 16-bit signed integers. Interestingly, the S7-200 PLC provides built-in potentiometers assigned to special word registers (SMB28 and SMB29) with an 8-bit (0-255 count) range. These values may be used for any suitable purpose, including combination with the raw analog input register values in order to provide mechanical calibration adjustments for the analog input(s).
- Koyo (Automation Direct) DirectLogic: you must use standard math instructions (e.g. ADD, MUL) to implement a  $y = mx + b$  linear equation for scaling purposes.
- Koyo (Automation Direct) CLICK: the I/O configuration menu allows you to directly and easily scale analog input signal ranges into any arbitrary numerical range desired.

# Oppgave 25 Programming Challenge and Comparison – build a simple SCADA system

"SCADA" is an acronym meaning "Supervisory Control And Data Acquisition", referring to control systems where remote units relay data to and from a central location, allowing human operators to monitor and control processes spread over a wide area. The term "SCADA" is broadly applied to many different types of control systems in industry. Traditionally the term has been limited to control systems spread over a wide geographic area (e.g. power distribution systems, pipeline control systems) but it is now common to see "SCADA" used to describe *any* form of computer-based control system where process data is communicated over a digital network.

Work individually or in teams to wire and configure multiple PLC's to form a simple SCADA system, where analog data is read by a "remote" PLC and displayed by an HMI panel connected to a "base" PLC, and where virtual pushbuttons on the HMI display cause discrete outputs on the remote PLC to turn on and off.

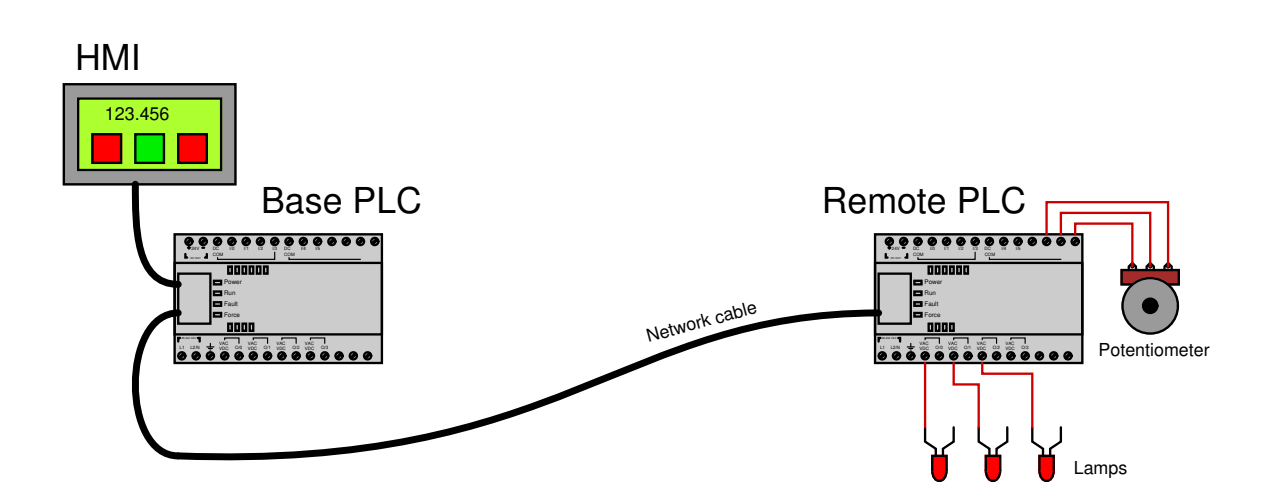

When the potentiometer at the remote PLC is adjusted, the HMI at the base PLC should display a changing value. When buttons on the HMI screen are toggled, indicator lamps at the remote PLC should turn on and off. Feel free to include the following additional features for more fun and challenge:

- Build a "trend graph" display on the HMI instead of a simple numerical indicator for the analog input data point
- Have discrete inputs at the remote PLC register on the HMI display as graphic indicators
- Incorporate features such as input timers, event counts, etc. in the remote PLC
- Add multiple remote PLCs (use multi-drop RS-485 serial data communication, or Ethernet communication with a multi-port hub to connect the PLCs together)

Successful completion of this system will require the use of analog scaling instructions as well as network messaging instructions. All the usual caveats apply – have fun!

In relay ladder logic (RLL) programming, it is considered bad practice to have multiple instances of an identical (standard) "relay" coil in a program:

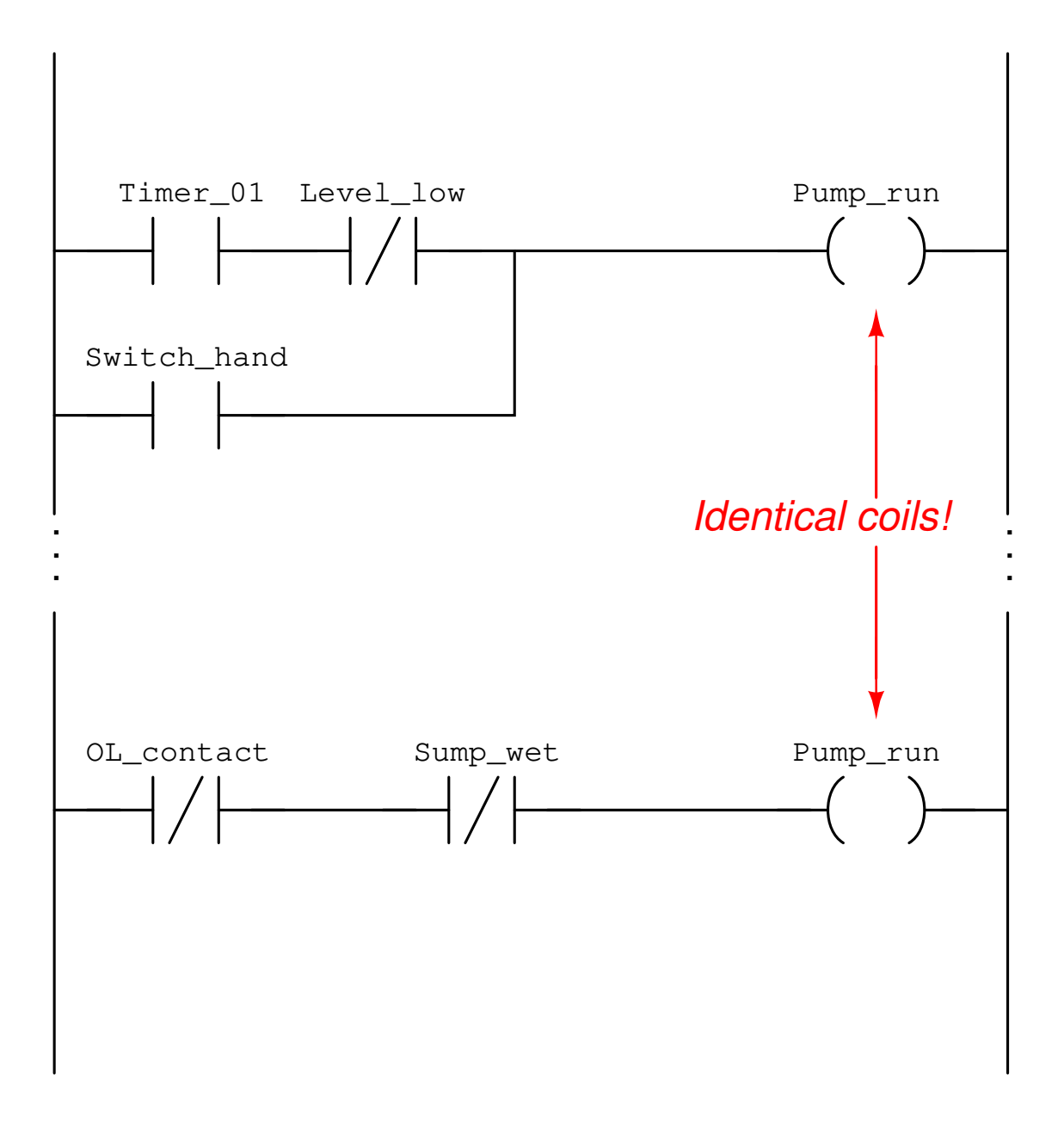

Explain why this is considered poor practice in PLC programming. Next, determine the status of the Pump\_run output channel given the following bit states:

- Timer\_ $01 = 1$
- $\bullet$  Level\_low = 1
- Switch hand  $= 0$
- $\bullet$  OL\_contact = 0
- Sump\_wet  $= 0$
- file i02376

Examine these two different PLC-based motor control programs and wiring diagrams:

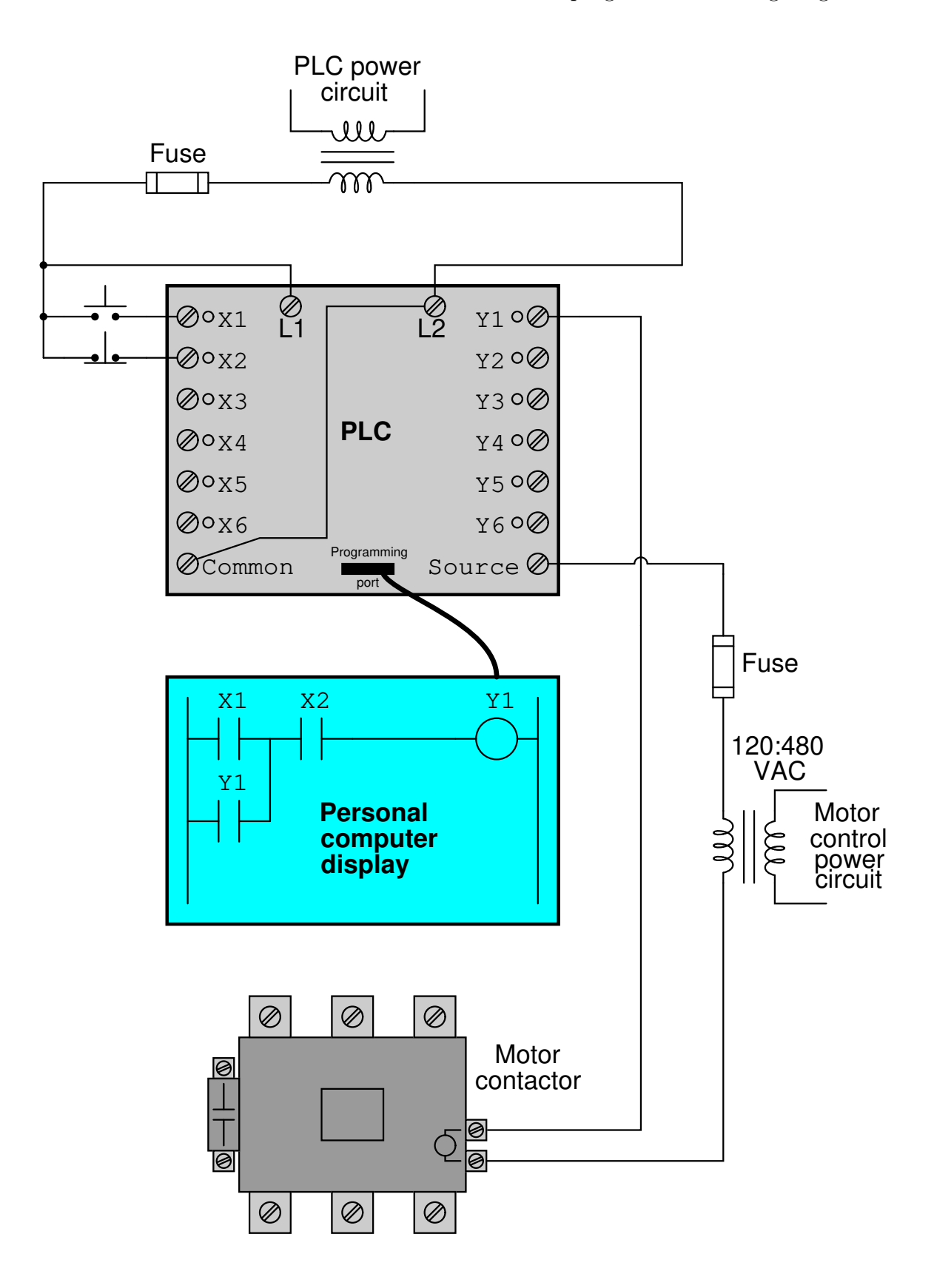

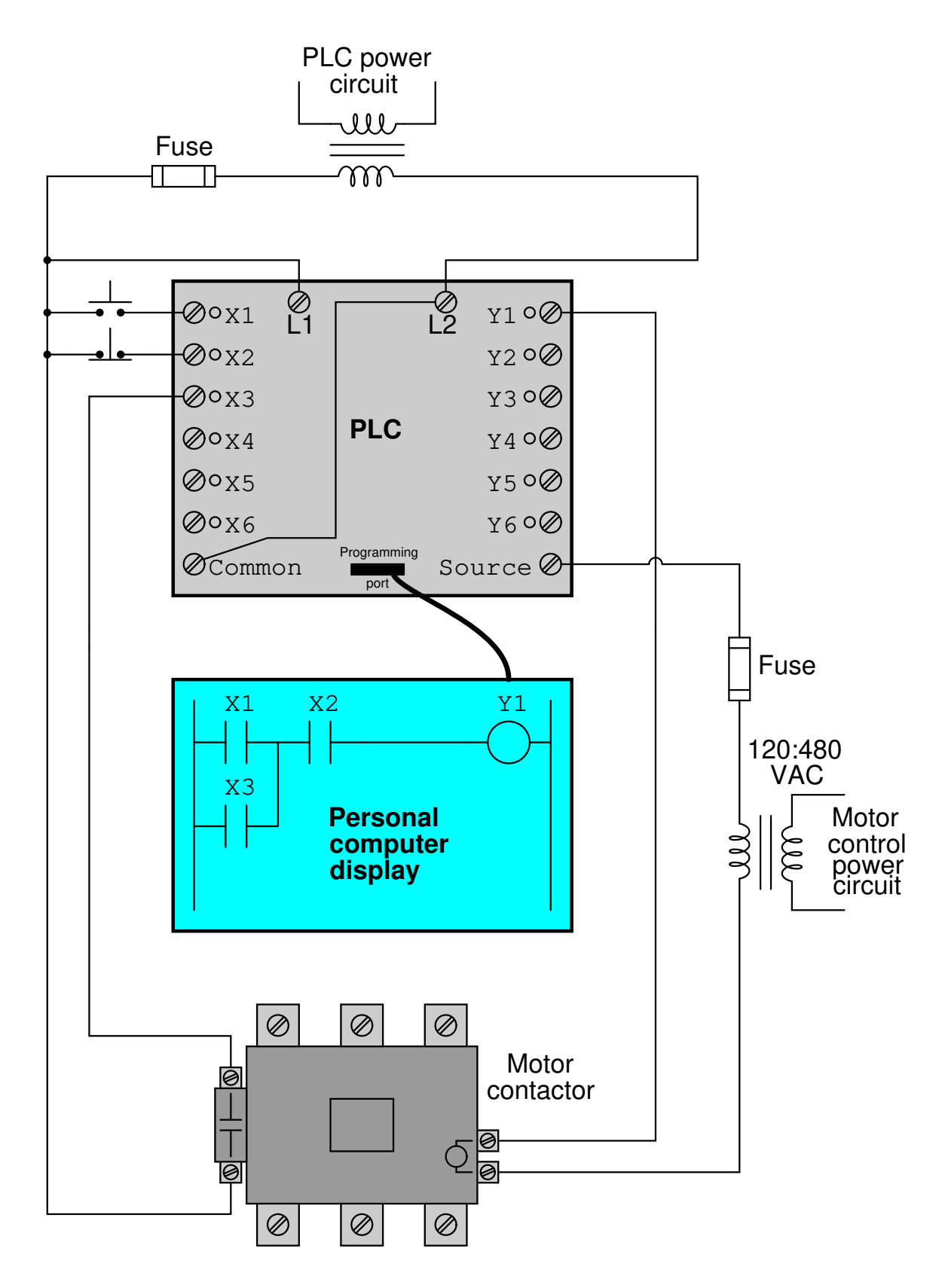

Under normal operating conditions, these two motor control systems will perform identically. However, they will act differently under abnormal conditions. Identify one such "abnormal" condition that will cause these two systems to act differently, and explain what that difference is. file i02424

Identify a few of the "function codes" specified within the Modbus standard used to read and write data between industrial devices, and provide the appropriate Modbus address ranges for each of the function codes you list.

Suppose a technician needs to program a PLC to take the raw analog-to-digital "count" value from an analog input card and scale it to a value ranging 0 to 100  $(\%)$ . The input card's ADC count range is 0 to 65535. The standard formula for doing this conversion is as follows:

$$
Scaled output = \frac{Raw input}{65535} \times 100
$$

Ideally, this formula entered into a "Math" instruction in the PLC will convert any raw count value from the analog input channel into a 0 to 100% value. However, when the technician tries programming this formula into the PLC's math instruction, the result is always either 0 or 100 and never any other values. After fruitlessly trying to figure out what is going wrong, a more experienced programmer walks by to observe and comments, "That's because this PLC's math instruction only does integer calculations." The first technician is still perplexed, and comes to you for help.

First, explain why the formula does not compute as the technician expects it to. Second, recommend a fix so that the PLC will do a better job of scaling this ADC count value into percent.

Suppose we have an Allen-Bradley MicroLogix 1000 PLC connected to two liquid level switches installed in the same tank, controlling a solenoid valve to empty liquid out of that tank:

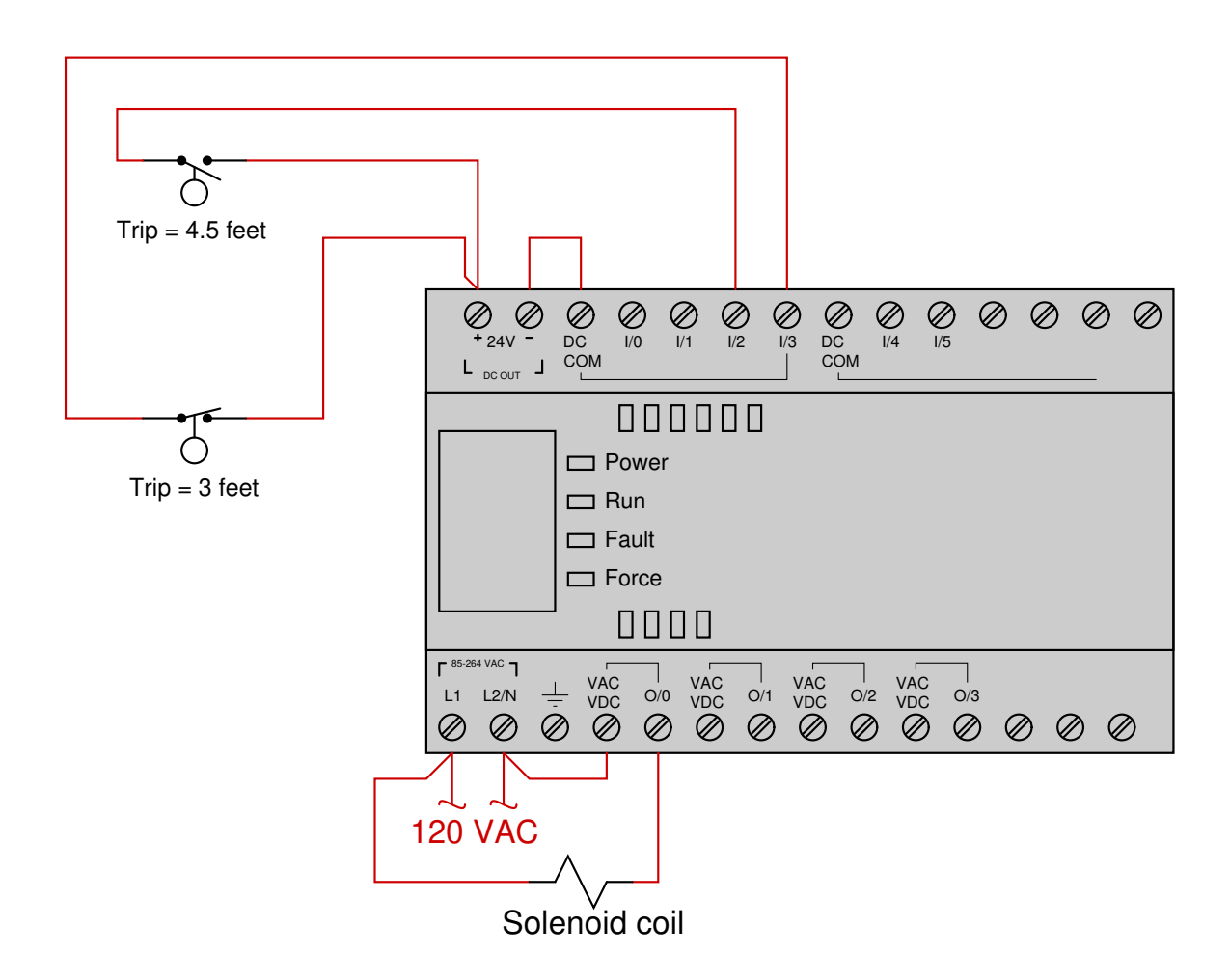

We wish for the solenoid valve to energize and open when the liquid level in the tank reaches 4.5 feet, then de-energize and shut when the liquid level falls to 3 feet. Write a RLL program for the PLC (complete with correct address labels for each of the virtual contacts) to fulfill this function:

# Oppgave 31 Programming Challenge – Alarm event latch and history timers

A normally-closed (NC) high-pressure sensing switch monitors fluid pressure in a chemical reactor vessel, opening its contacts if the pressure exceeds the trip point. This triggers an alarm lamp to energize in the control room, and this lamp will latch in the "on" state until an operator resets it, even if the high-pressure condition "clears" and goes back to normal. This is so the operators will know a high-pressure event occurred even if they were not in the control room to see it when it happened. A PLC implements this latching function using retentive ("set" and "reset") coils:

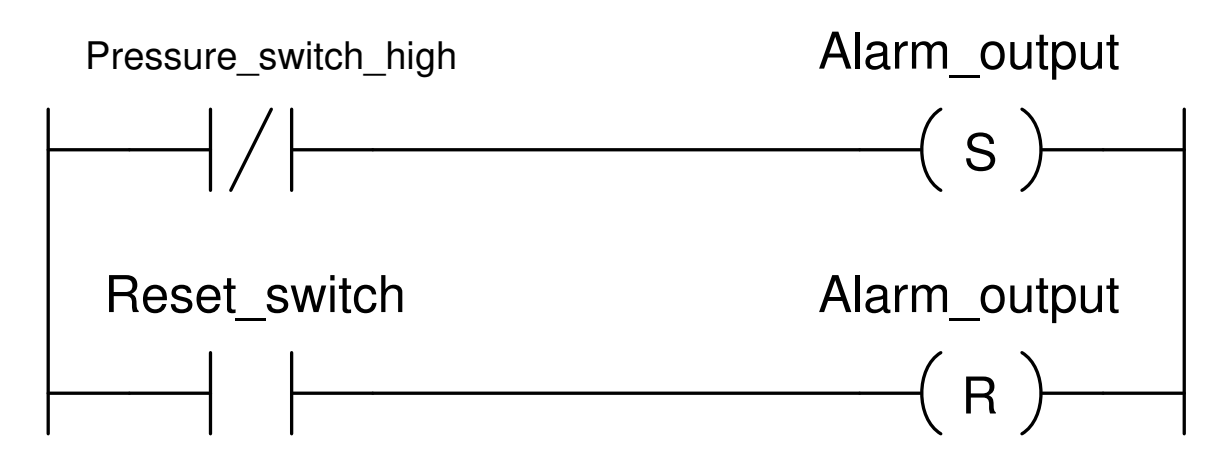

The system works well, but the operators want more. If they arrive at the control room to see the alarm light on (latched), they want to know how long the high-pressure condition lasted and also how long it's been since the reactor pressure returned to normal.

Add instructions to this PLC program to provide the desired timing functionality.

# Suggestions for Socratic discussion

- Explain why the PLC program contact for the high-pressure switch is *normally*closed, and how this information alone would be enough for us to determine that the high-pressure switch itself had NC contacts.
- What type of timer instruction is best suited for the event duration timer, a retentive or a non-retentive timer?
- How could a *counter* instruction be added to this PLC program to provide useful functionality?

# Oppgave 32 Programming Challenge – Four-function calculator

Write a PLC program and corresponding HMI project to make a simple four-function (add, subtract, multiply, and divide) calculator taking two integer values input by the user and displaying the sum, difference, product, and quotient of those two input values on the HMI screen.

# Suggestions for Socratic discussion

• Determine how you could safely "experiment" with your PLC's math instructions to determine how it handles conditions such as "divide-by-zero".

PLC comparison:

- Allen-Bradley Logix 5000: CMP, ADD, SUB, MUL, and DIV instructions
- Allen-Bradley SLC 500: ADD, SUB, MUL, and DIV instructions
- Siemens S7-200: ADD\_I, SUB\_I, MUL\_I, and DIV\_I instructions
- Koyo (Automation Direct) DirectLogic: ADD, SUB, MUL, and DIV instructions

# Oppgave 33 Programming Challenge – Fillage/ullage calculator

Ultrasonic- and radar-based liquid level sensing instruments where the sensor is located on the top of a storage vessel and waves are sent down to the liquid level and then reflected back naturally measure the "air space" above the liquid. The technical term for this measurement is *ullage*, representing the empty space of the storage vessel:

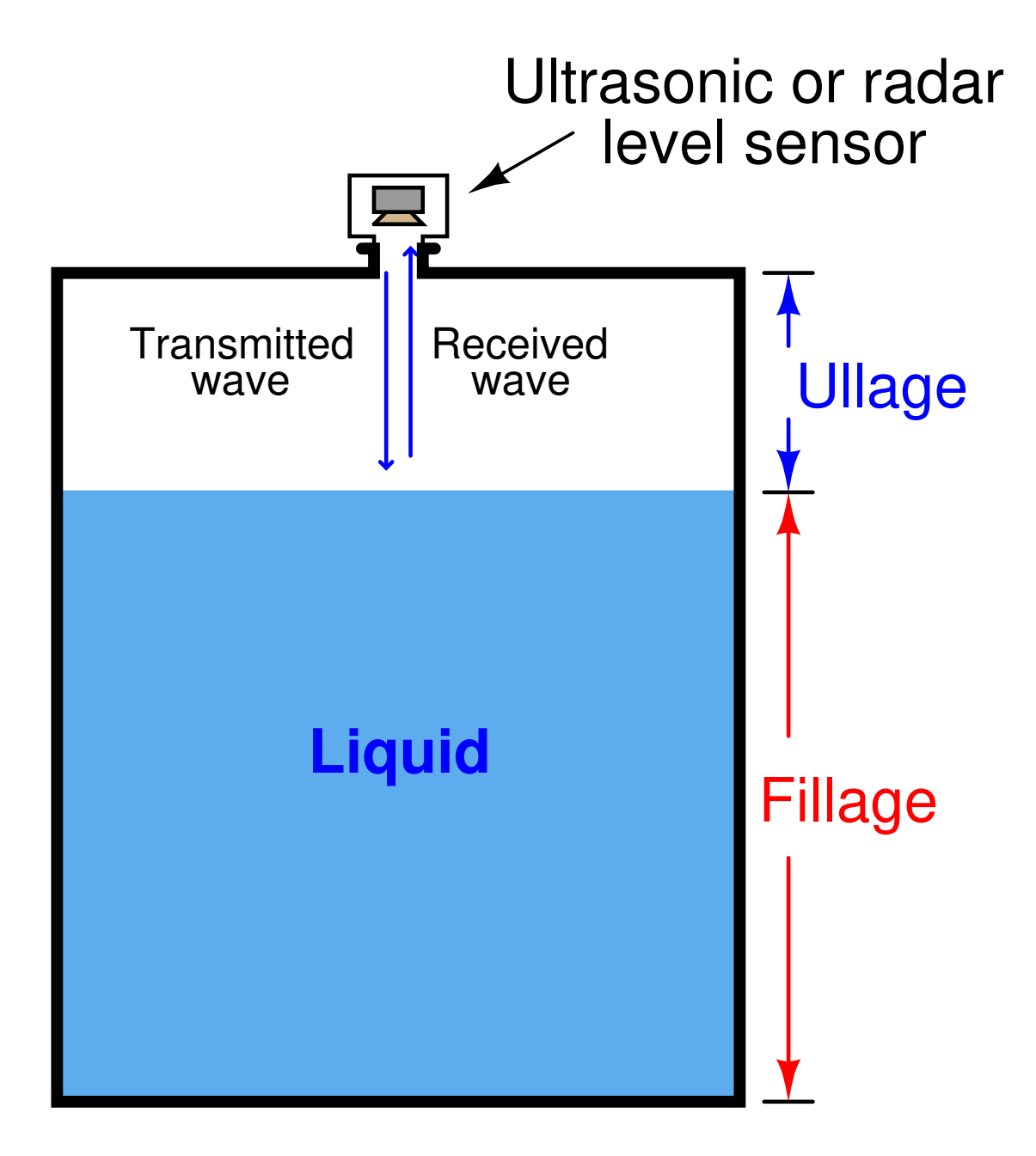

However, operations personnel are often more interested in the fillage of a vessel (how full it is) rather than its ullage. Think of it as the classic question of whether the glass is half-full or half-empty, with an industrial flavor.

Write a PLC program to take the ullage value of an ultrasonic level sensor and convert this into a fillage value for a vessel, given a fixed (total) height for the vessel. Since you probably do not have a level transmitter readily available to connect to your PLC for this exercise, feel free to simulate one by using a pair of discrete inputs to increment

and decrement an up/down counter, generating a variable simulated value for the level transmitter. If your PLC happens to have an analog input channel, feel free to input a variable voltage signal to simulate the scale's reading instead!

### Suggestions for Socratic discussion

- For those who have studied level measurement technologies, what other liquid levelsensing technologies naturally sense ullage besides radar and ultrasonic?
- For those who have studied level measurement technologies, describe the difference between guided-wave radar level sensors and unguided radar level sensors.
- Determine how it is possible to format a vertical bargraph on your HMI display so that it looks like a filling tank (a very wide bargraph!), and link that bargraph's tag name to the fillage variable in your PLC.

# Programming Challenge and Comparison – solenoid valve control with stuck valve alarm

A PLC is used to control the opening and closing of a solenoid-operated valve with a single discrete output. A pair of normally-open limit switches sense the valve's stem position:

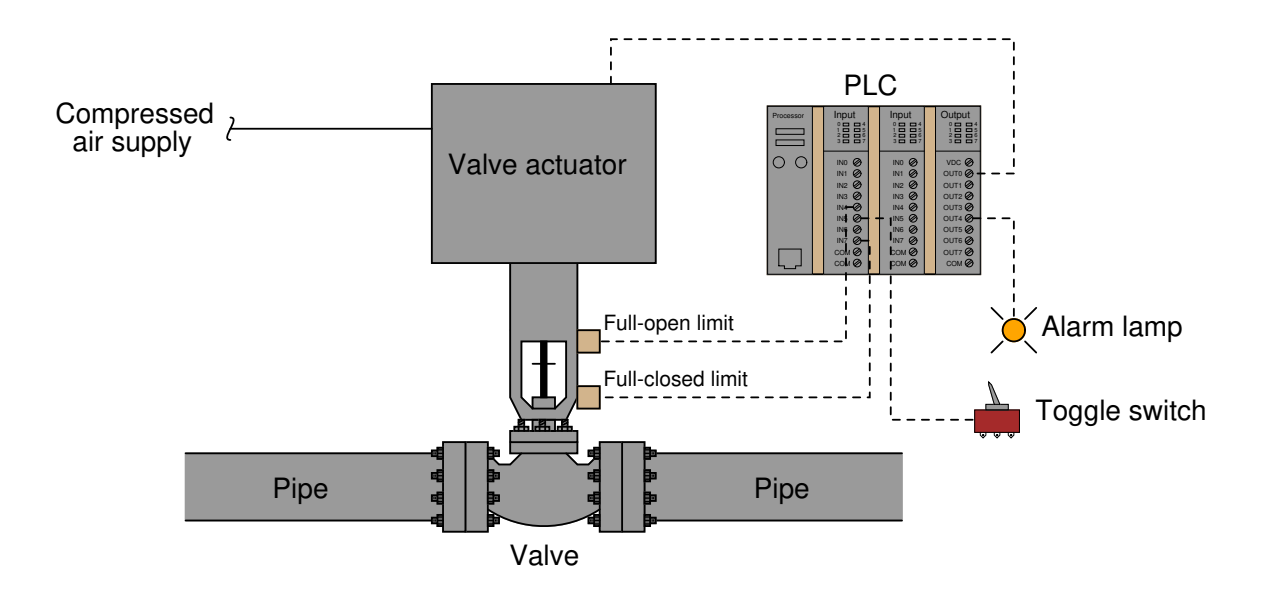

Write a PLC program energizing an alarm lamp if the valve fails to reach the full-open position within 5 seconds of receiving the "open" command signal, and energizing the same alarm lamp if the valve fails to reach the full-closed position within 8 seconds of receiving the "close" command signal. Note that the status of both limit switches will be "open" (off) when the stem is between its full-open and full-closed positions. The PLC receives the command to open or close the valve from a hand-operated toggle switch.

#### • Inputs

- Open/Close toggle off when commanding value to shut; on when commanding valve to open wide
- Valve closed limit  $(NO)$  *closes when valve reaches 0% position*
- Valve open limit  $(NO) closes$  when valve reaches 100% position
- Outputs
- Valve actuator solenoid energizing this coil opens up the valve, de-energizing this coil allows the valve to spring-return shut
- "Valve stuck" alarm lamp energize if valve does not respond in time

When your program is complete and tested, capture a screen-shot of it as it appears on your computer, and prepare to present your program solution to the class in a review session for everyone to see and critique. The purpose of this review session is to see multiple solutions to one problem, explore different programming techniques, and gain experience interpreting PLC programs others have written. When presenting your program (either individually or as a team), prepare to discuss the following points:

- Identify the "tag names" or "nicknames" used within your program to label I/O and other bits in memory
- Follow the sequence of operation in your program, simulating the system in action
- Identify any special or otherwise non-standard instructions used in your program, and explain why you decided to take that approach
- Show the comments placed in your program, to help explain how and why it works
- How you designed the program (i.e. what steps you took to go from a concept to a working program)

# Programming Challenge and Comparison – HMI-driven PWM duty cycle control

Suppose we wish to use a PLC to control the average amount of electrical power delivered to an oven's heating element. The simplest way to implement this control is to have the PLC output a pulsing discrete signal to a solid-state relay (SSR) which then switches AC power to the heating element, the "duty cycle" of that pulsing being adjustable between 0% and 100%, inclusive.

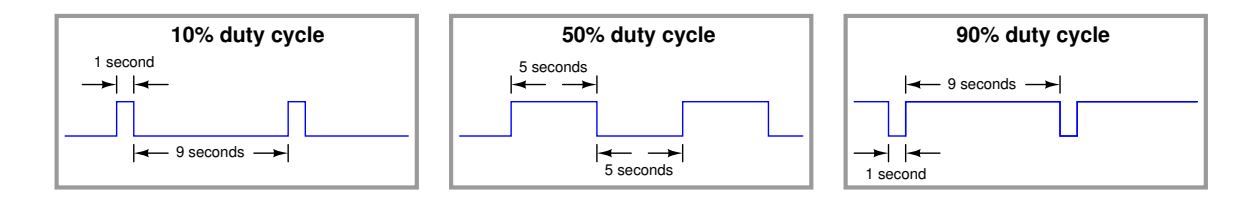

Write a PLC program providing this pulse-width-modulation (PWM) control, using an HMI screen to provide operators with arbitrary adjustment of the duty cycle. The frequency of this pulsing should be slow: 1 Hz or less.

When your program is complete and tested, capture a screen-shot of it as it appears on your computer, and prepare to present your program solution to the class in a review session for everyone to see and critique. The purpose of this review session is to see multiple solutions to one problem, explore different programming techniques, and gain experience interpreting PLC programs others have written. When presenting your program, prepare to discuss the following points:

- Identify the "tag names" or "nicknames" used within your program to label I/O and other bits in memory
- Follow the sequence of operation in your program, simulating the system in action
- Identify any special or otherwise non-standard instructions used in your program, and explain why you decided to take that approach
- Show the comments placed in your program, to help explain how and why it works
- How you designed the program (i.e. what steps you took to go from a concept to a working program)

# Suggestions for Socratic discussion

- What type of timer instruction(s) are best suited for this application?
- Would there be an easy way to build a high limit into this system, so the operators could not increment the duty cycle value greater than 100%?
- How could you make the frequency adjustable from the HMI as well?

# Oppgave 36 Programming Challenge – HMI-driven up/down setpoint control

In an industrial process controlled by a PLC, the operators desire to have pushbutton control over the setpoint of a control loop. In other words, they want one pushbutton to increment the setpoint value of the loop whenever it is pushed, and another pushbutton to decrement the setpoint value of the loop whenever pushed. Furthermore, they want both these "pushbuttons" to be on an HMI screen rather than be real hard-wired pushbutton switches.

Write a PLC program to provide this up/down control over an integer value, and an HMI screen with the appropriate "pushbutton" icons and numerical display for the setpoint.

# Suggestions for Socratic discussion

- What type of counter instruction is best suited for this application?
- Would there be an easy way to build a high limit into this system, so the operators could not increment the setpoint value any greater than a pre-set limit value?

# Oppgave 37 Programming Challenge – High-select function

A very useful type of function in instrument control systems is a signal selector, selecting either the highest or the lowest value among multiple input signals. These signal selector functions are particularly useful in safety control systems for "voting" between the signals of redundant transmitters.

Suppose we had an application where two pressure sensors measured the pressure of steam coming from a boiler, and we wished to know the greatest of these two measured pressures in case one of the transmitters were to fail with a low output signal:

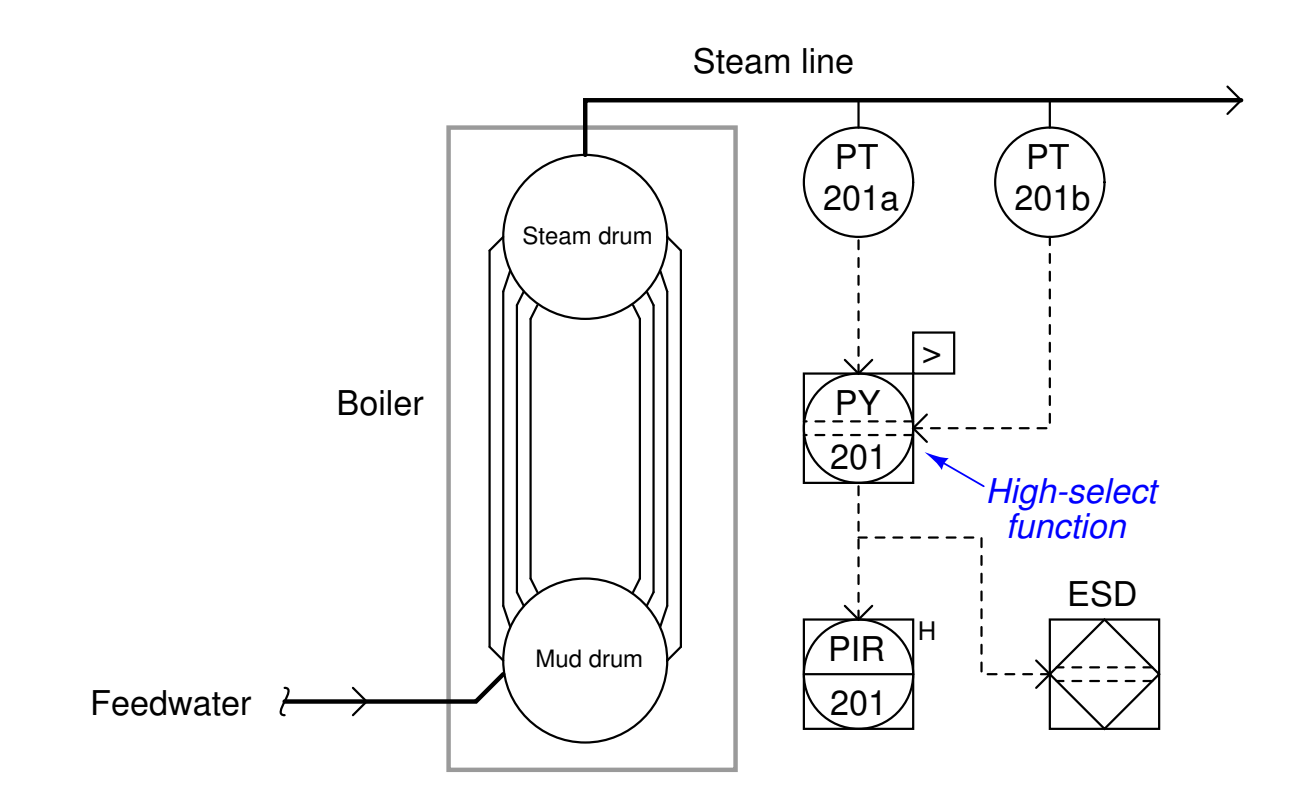

Write a PLC program and corresponding HMI project for a *high-select* function, the HMI displays only one pressure readout, and the PLC selects between the greater of two input values for the HMI to read. Feel free to use a pair of up/down counters to simulate the two analog signals received by redundant transmitters (unless your PLC has two analog input channels, in which case you may input variable voltage signals to simulate the transmitters' readings!). file i02491

# Programming Challenge – model rocket launch timer with HMI screen

Suppose we wish to automate a model rocket launchpad using a PLC to time the launch of the rocket. When the "Countdown" pushbutton (momentary contact) is pressed, the PLC will begin a counting sequence to launch the rocket. After 10 seconds, a discrete output point on the PLC will activate to power the rocket engine's igniter.

Write a PLC program to perform this countdown function, and program an HMI to display the 10-second count from beginning to end in the form of a bargraph.

### Suggestions for Socratic discussion

• How can you make this function latching, so that no one needs to hold the "Countdown" pushbutton the entire 10 seconds, but rather merely needs to press it once and release?

# Oppgave 39 Programming Challenge – Parking garage counter

Suppose we wish to count the number of cars inside a parking garage at any given time, by incrementing a counter each time a car enters the garage through the entry lane, and decrementing the same counter each time a car leaves the garage through the exit lane. One discrete input of the PLC will connect to a switch detecting the passing of each car through the garage entry, and another discrete input of the PLC will connect to a switch detecting cars passing out the garage exit. The PLC must be equipped with a way to for the garage attendant to manually reset the counter to zero.

Write a PLC program to perform this function, and demonstrate its operation using switches connected to its inputs to simulate the discrete inputs in a real application.

# Suggestions for Socratic discussion

- What type of switches would you recommend to detect cars driving into the parking garage?
- How are you able to view the counter instruction's current count value as the program runs?
- Is there any way to "fool" this system so that it does not hold an accurate count of cars inside the garage?

PLC comparison:

- Allen-Bradley Logix 5000: CTUD count-up/down instruction
- Allen-Bradley SLC 500: CTU and CTD instructions.
- Siemens S7-200: CTUD count-up/down instruction
- Koyo (Automation Direct) DirectLogic: UDC counter instruction

# Programming Challenge and Comparison – Positive displacement flowmeter rate

A common design of flowmeter for residential water flow measurement is the positive displacement design, where the movement of water volume through the meter causes a mechanism to rotate, passing a known and fixed quantity of water volume through the meter for each revolution. The rotation of the flowmeter mechanism may be electrically transmitted by a magnetic reed switch actuated by a magnet on the flowmeter mechanism's rotating shaft. Actuating (closed and opened) one cycle per revolution, the reed switch produces a pulse signal representing a known and fixed measurement of water volume per switch "pulse."

Write a PLC program continuously calculating the flow rate of water through such a meter, given a meter factor of 1 gallon per switch pulse. The calculated flowrate needs to be displayed on an HMI, units of "GPM" (gallons per minute).

When your program is complete and tested, capture a screen-shot of it as it appears on your computer, and prepare to present your program solution to the class in a review session for everyone to see and critique. The purpose of this review session is to see multiple solutions to one problem, explore different programming techniques, and gain experience interpreting PLC programs others have written. When presenting your program (either individually or as a team), prepare to discuss the following points:

- Identify the "tag names" or "nicknames" used within your program to label I/O and other bits in memory
- Follow the sequence of operation in your program, simulating the system in action
- Identify any special or otherwise non-standard instructions used in your program, and explain why you decided to take that approach
- Show the comments placed in your program, to help explain how and why it works
- How you designed the program (i.e. what steps you took to go from a concept to a working program)

# Suggestions for Socratic discussion

- How can you write your program to update the flow calculation more often than once per minute?
- One way to calculate flow is to count the number of gallons passed in one minute of time. Is there a way to calculate inversely: determining flow rate by measuring the amount of time elapsed between pulses?

# Oppgave 41 Programming Challenge – Reaction time measurement

Program your PLC to measure a person's reaction time in flipping a switch. The PLC should energize a light (or simply one of the discrete output indicating LEDs) telling the user when to flip an input switch, and then the PLC will measure how long it takes for the person to react to the light and flip the switch.

# Suggestions for Socratic discussion

- How can you program the PLC to turn on the signaling light in a way that the person being tested cannot anticipate it?
- How must you configure the reaction time timer to count in units appropriate for this very quick time delay?
- What type of timer instruction is best suited for the reaction time timer, a retentive or a non-retentive timer?

# Programming Challenge and Comparison – Remote object counting/comparison

Suppose we have an application where two PLCs are connected via a network cable. Both PLCs count objects passing by on two separate conveyor belts using their own proximity switches. One of the PLCs needs to energize one of two lamps depending on which conveyor belt passes the most objects:

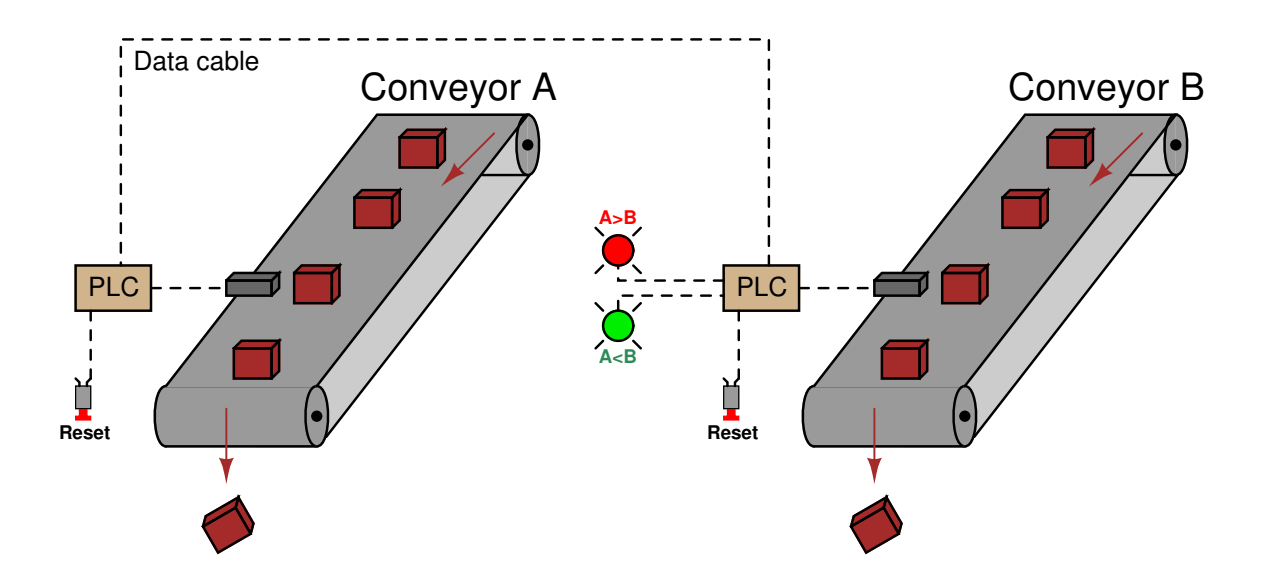

Work individually or in teams to write a PLC program comparing the two conveyor belts' parts counts using network communication instructions. Each PLC needs to have its own dedicated "reset" switch to reset that conveyor's part counter individually. Note: some PLC models do not support the network communication ability required in this programming challenge. The Allen-Bradley MicroLogix 1000 series A and B PLCs fall into this category, being able to only respond to message queries from other PLCs, not initiate their own queries of other PLCs.

When your system is complete and tested, capture a screen-shot of the PLC program as it appears on your computer, and prepare to present your program solution to the class in a review session for everyone to see and critique. The purpose of this review session is to see multiple solutions to one problem, explore different programming techniques, and gain experience interpreting PLC programs others have written. When presenting your program (either individually or as a team), prepare to discuss the following points:

- Show how the communication command(s) is set up, including all the relevant parameters such as baud rate, parity bits, stop bits (which must be set identically in the PLC and the other device).
- Identify which Modbus codes were used to read and/or write information with the other device.
- If multiple communication instructions were used in the PLC program, show how you programmed the PLC so these instructions would not interfere with each other (because they are each using the same communications port on the PLC).

• How you designed the program (i.e. what steps you took to go from a concept to a working program)

### Suggestions for Socratic discussion

- Would you recommend one PLC in this system execute two counter functions (one for each conveyor), or would you recommend each PLC does its own counting? Explain your reasoning!
- If you program your system for duplex communication (i.e. the "master" PLC both reading from and writing to the "slave" PLC), how do you coordinate the communication instructions so that the "read" and "write" instructions happen at different times and never simultaneously?

# Oppgave 43 Programming Challenge – Run-time equalizing pump selection control

In critical process applications, it is common to find two or three pumps where a single pump would be sufficient for normal operation. Municipal water distribution and wastewater collection systems often use dual pumps for redundancy: one pump can take over for the other in the event of pump failure:

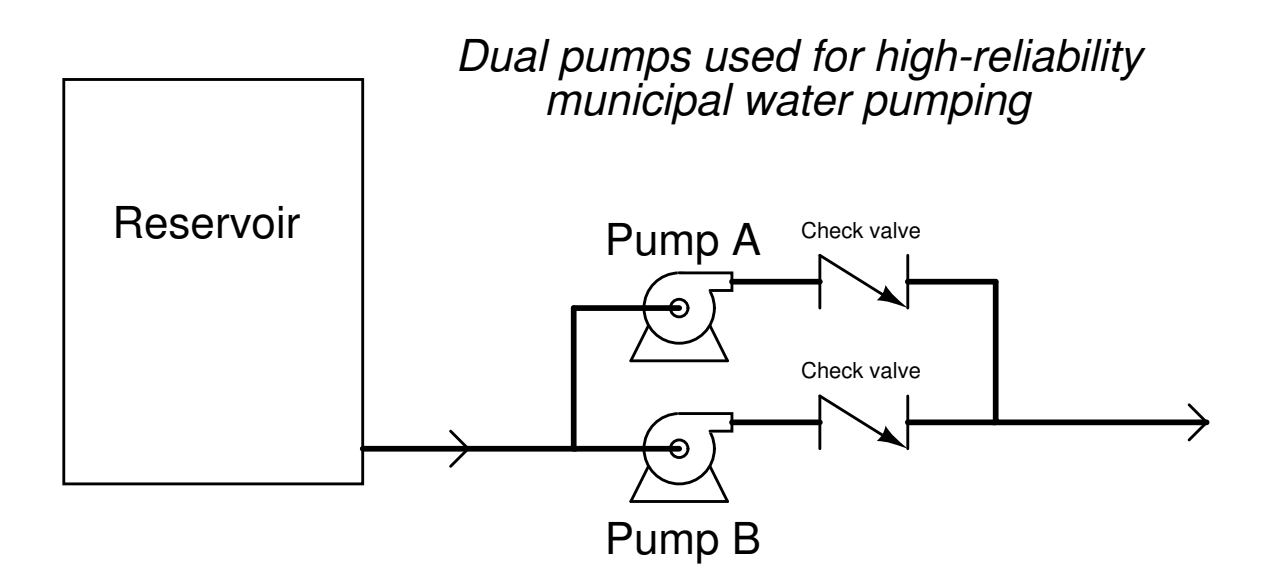

A potential problem with dual pumps is that the "spare" pump may suffer mechanical problems if it sits idle too long, and therefore will fail to perform its function as a "backup" unit should the primary pump fail for any reason. One solution to this problem is to choose the next pump to start based on which one has the least amount of accumulated run-time hours on it. Each time a pump starts, the pump to start is the one with the shortest run-time value.

Write a PLC program to take "Start" and "Stop" pushbutton switch inputs and control two pumps in this fashion.

#### Svar

Svar 1

This is a graded question – no answers or hints given!

Svar 2

This is a graded question – no answers or hints given!

# Svar 3

# Svar 4

Although starting all three conveyor motors simultaneously would be very simple, it would be a bad thing to do because of the inrush current of all three motors placing undue load on the power system.

Svar 5

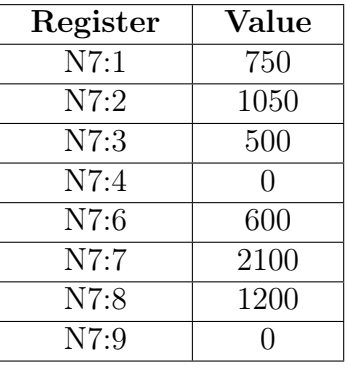

#### Svar 6

Input switch electrical "normal" statuses:

- Start  $= NO$
- Stop  $= NC$
- $PSL = NC$
- $PSH = NC$
- Reset  $=$  NO

Svar 7

This PLC program allows the motor to start up 7 times. If you thought the correct number of start-ups was eight, consider the fact that the counter's output bit (CT1) gets set when the counter's current value *equals* the SetPoint value, not when it exceeds the SetPoint value.

Here is a solution for an alternative Reset function:

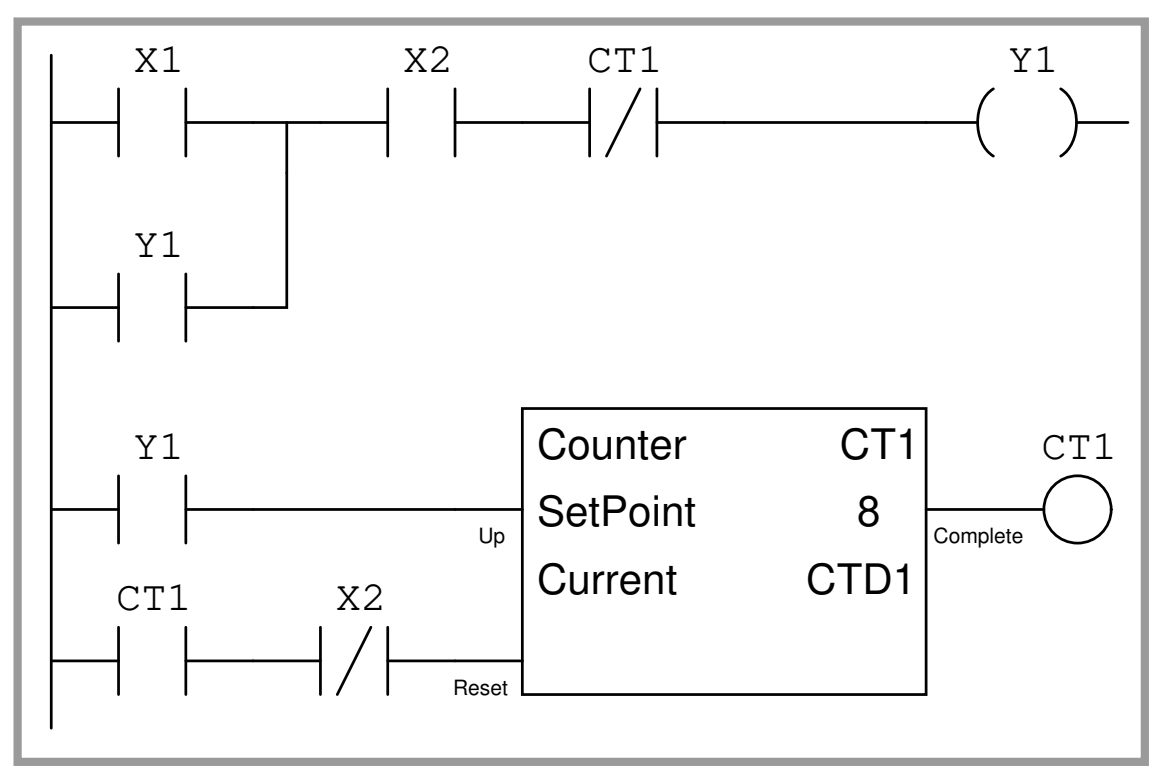

# Program (inside PLC)

In order to reset the counter, the operator must press the Stop button (after the counter has disabled the system from starting).

Svar 8

Hint: the "P" contact instructions are *positive transition* instructions, "activating" whenever their respective bits transition from 0 to 1, but returning to an "inactive" state whenever the bit value holds at either 0 or 1.

Svar 9

Svar 10

Det er ikke svar på denn oppgave

Svar 11

Det er ikke svar på denn oppgaven

Svar 12

Det er ikke svar på denn oppgave

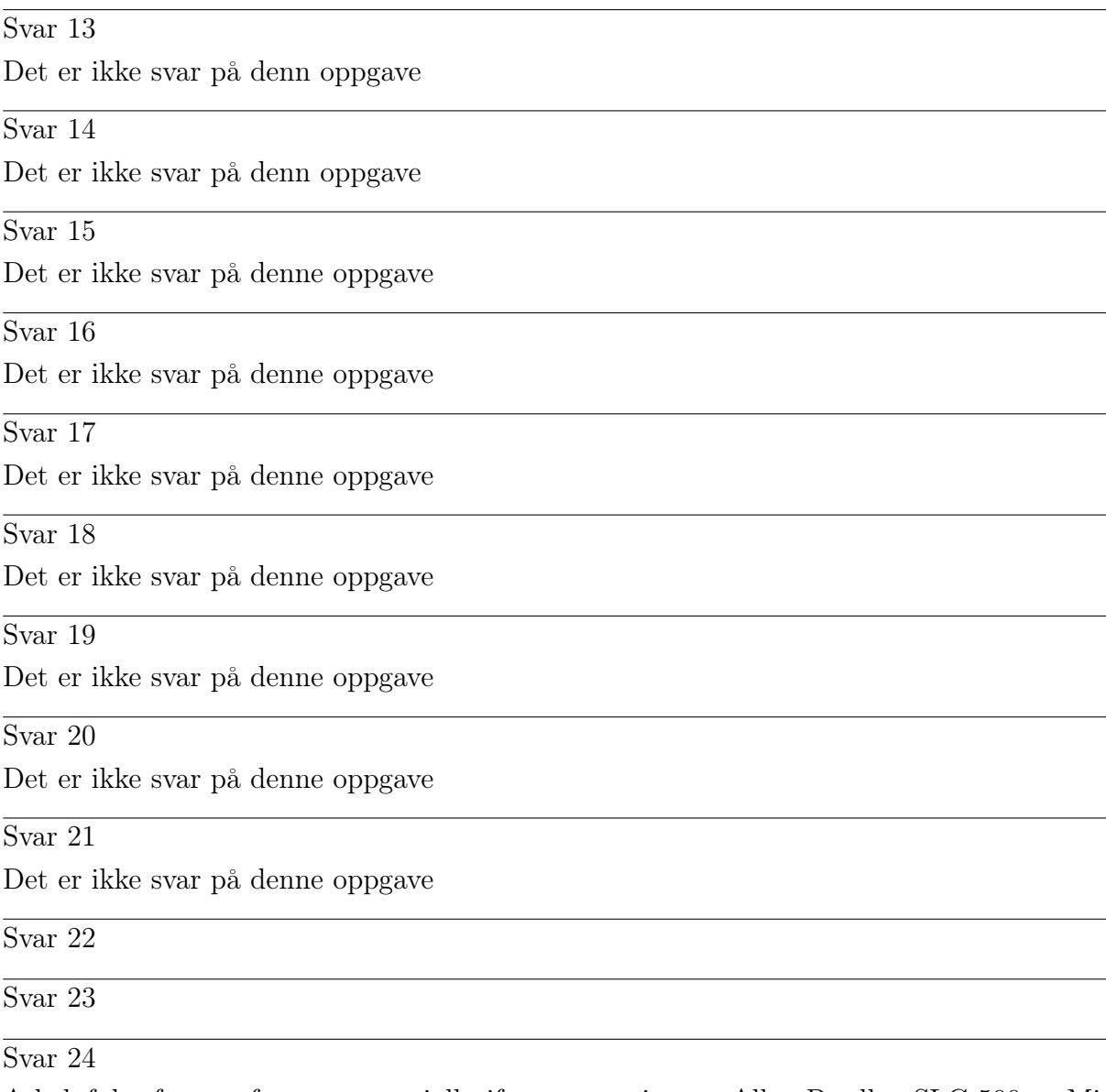

A helpful reference for you, especially if programming an Allen-Bradley SLC 500 or MicroLogix PLC, is the subsection entitled "Example Calculation: PLC analog input scaling" in the "Relating 4 to 20 mA Signals to Instrument Variables" section of the "Analog Electronic Instrumentation" chapter of the Lessons In Industrial Instrumentation textbook.

Svar 25

Svar 26

This is a graded question  $-$  no answers or hints given!

#### Svar 27

The latter system "reads back" the motor's status from the auxiliary contact on the contactor, rather than from a bit internal to the PLC (Y1). This gives it the ability to "sense" what is going on in the real world.

Imagine a case where the motor control power circuit fuse blew, preventing the motor contactor from energizing even when PLC output Y1 activates. The internally-latched PLC program would blissfully maintain an energized condition on Y1 output after someone presses the Start pushbutton even though the motor is not running (and will suddenly start if anyone replaces the blown fuse!). The externally-latched PLC program refuses to latch output Y1 on unless it senses the contactor has actually energized, making it a safer system.

A similar system of external latching is used on electric clothes dryers, to latch the motor control circuit on only when an external speed switch senses drum rotation. This prevents the unwanted condition of continuous motor and heater operation in the event of a broken belt (which would prevent the drum from turning).

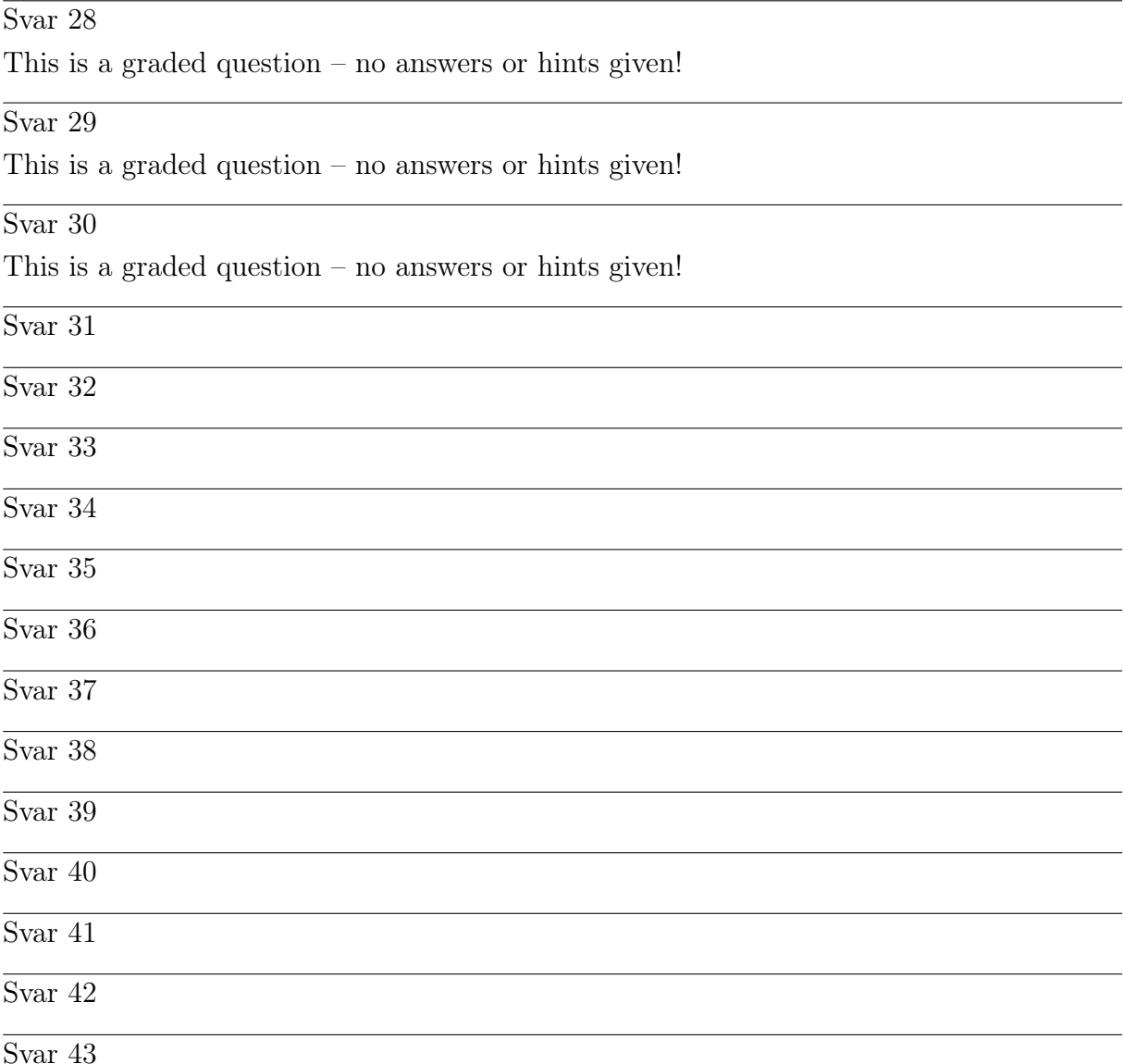